# **Hướng dẫn sử dụng MS SQL Server**

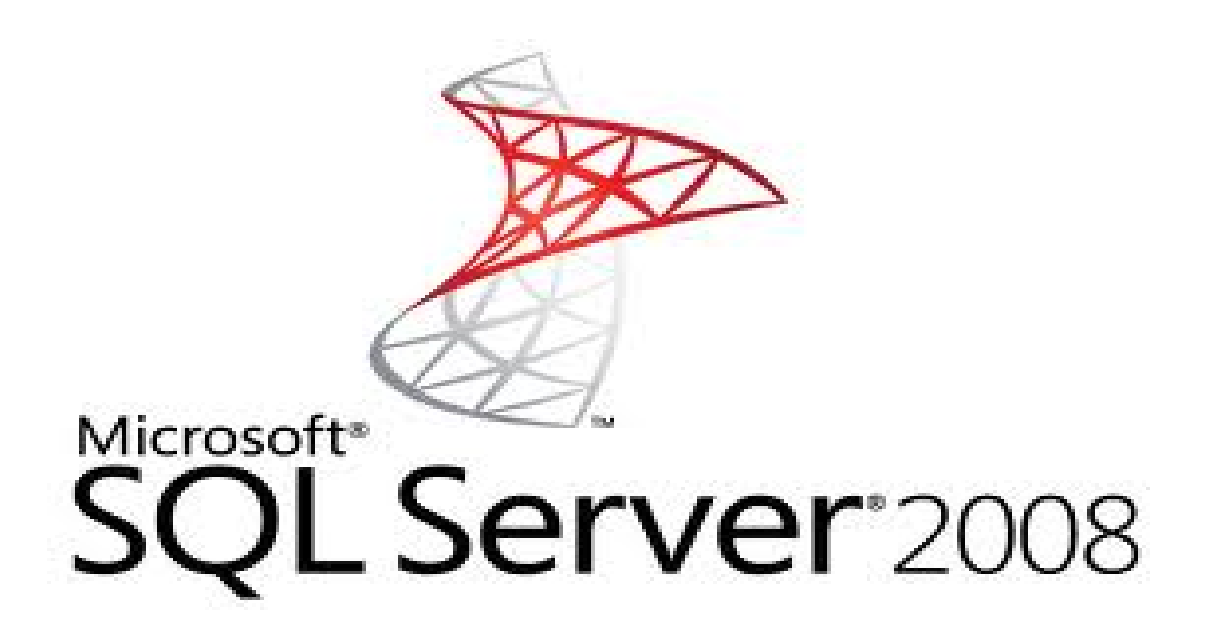

# Hướng dẫn sử dụng MS SQL Server

"Lập trình ứng dụng chuyên nghiệp SQL Server 2000" của Phạm Hữu Khang

Tài liệu này hướng dẫn cách sử dụng phần mềm *MS SQL Server 2000 Personal Edition* chạy trên nền WinXP. Vì bị hạn chế quyền sử dụng trên máy chủ, nên một số chức năng không thực hiện được tại các phòng máy thực tập của Khoa, ví dụ như tạo mới CSDL (create Database), sao lưu dự phòng (backup), khôi phục CSDL (restore)… Do đó, sinh viên sẽ thực hành các chức năng này ở nhà.

### *1. Giới thiệu*

MS SQL Server là một hệ quản trị CSDL nhiều người dùng, có kiến trúc như hình 1 bên dưới, tại máy chủ cài đặt phần mềm SQL Server, tại máy trạm cài đặt kết nối và các giao diện thao tác lên máy chủ.

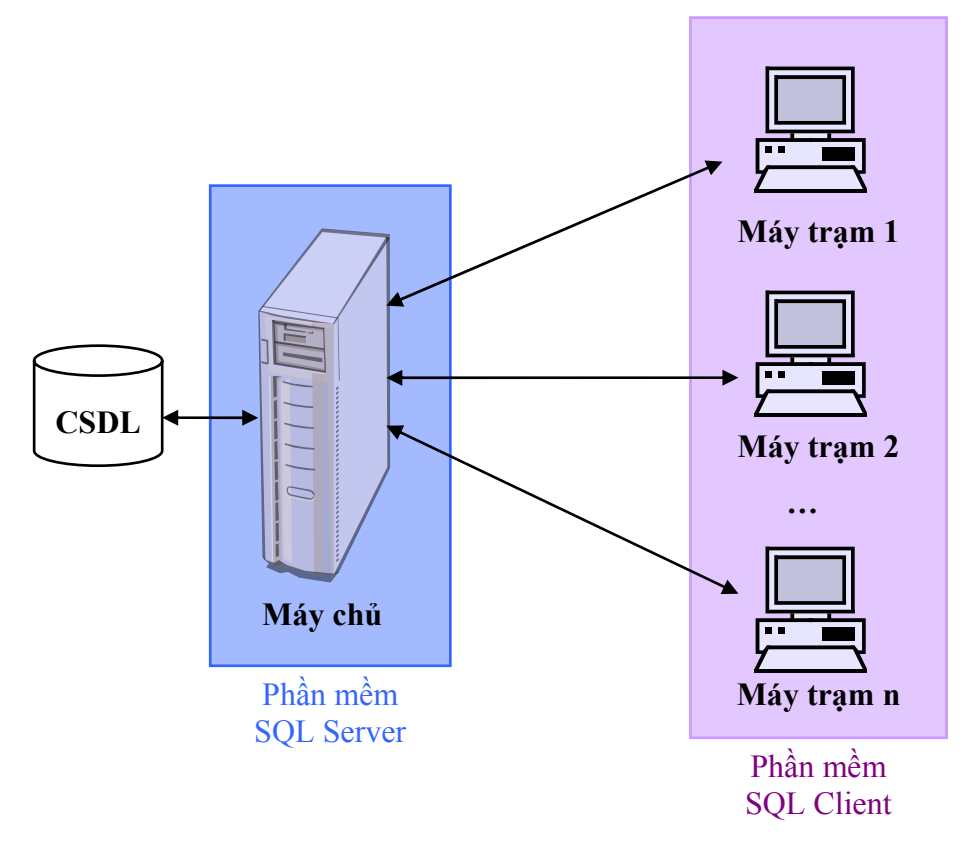

*Hình 1 – Kiến trúc MS SQL Server.* 

Có 2 giao diện thường được sử dụng nhiều nhất (xem hình 2)

- SQL Server Enterprise Manager (dùng để quản lý chung)
- SQL Query Analyzer (dùng để viết code) Sinh viên sử dụng Query Analyzer thường xuyên trong lớp để viết và biên dịch câu truy vấn.

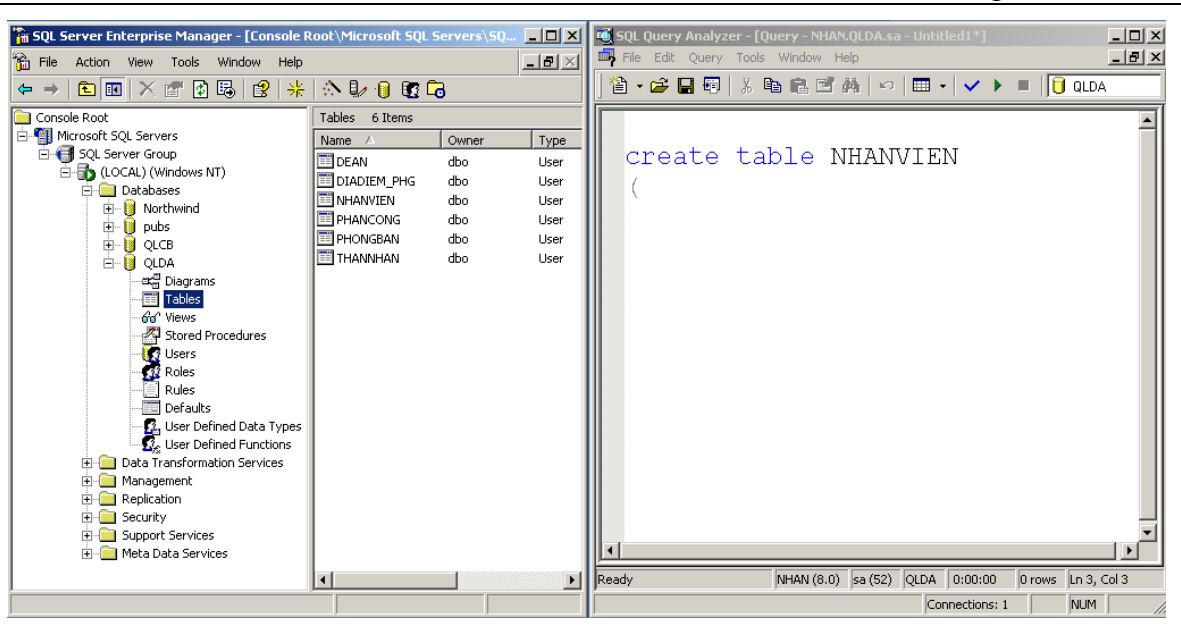

*Hình 2 – Enterprise Manager và Query Analyzer.* 

# *2. Thiết lập kết nối*

Để sử dụng các CSDL trong SQL Server, trước tiên chúng ta cần phải tạo kết nối (connection) đến CSDL.

- Nếu thực hành ở nhà: máy tính của chúng ta chính là Server, do đó ta sử dụng kết nối mặc định (kết nối bằng quyền của Windows) để vào CSDL. Chúng ta cũng có thể sử dụng quyền quản trị (sa – system administrator) do SQL Server cung cấp sẳn để kết nối vào Server.
- Nếu thực hành ở trường: máy tính tại các phòng máy là Client, do đó chúng ta phải tạo kết nối đến Server (thường là kết nối bằng quyền do SQL Server cung cấp).

### *3. Tạo CSDL*

Chức năng tạo mới một CSDL yêu cầu người dùng phải là người quản trị hệ thống, do đó không thể thực hiện chức năng này ở các phòng máy của Khoa CNTT.

Sinh viên quan sát cách tạo CSDL qua những hình ảnh dưới đây:

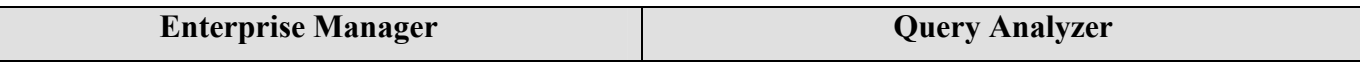

#### Cơ sở dữ liệu – TH107 Hướng dẫn thực hành tuần 1

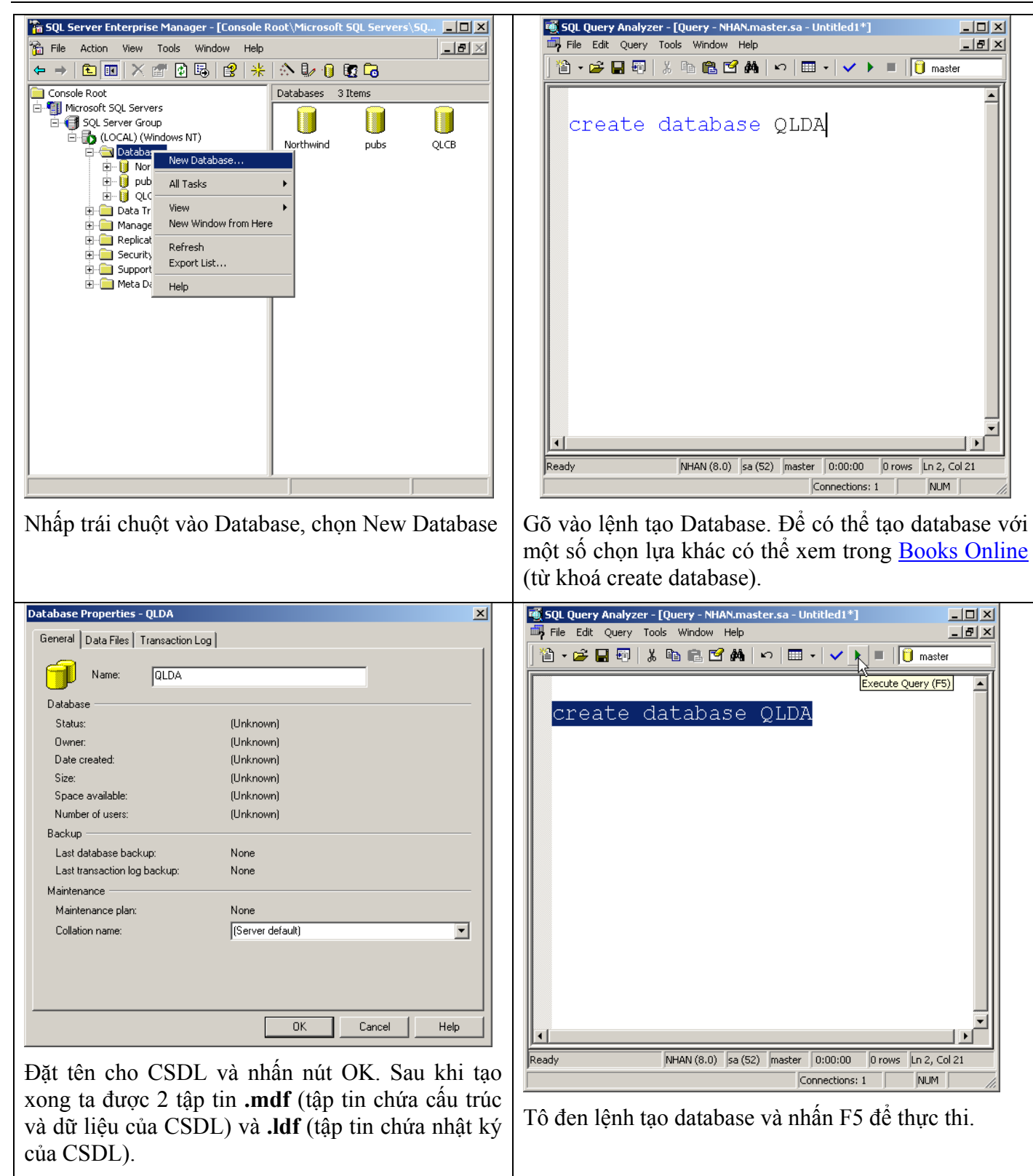

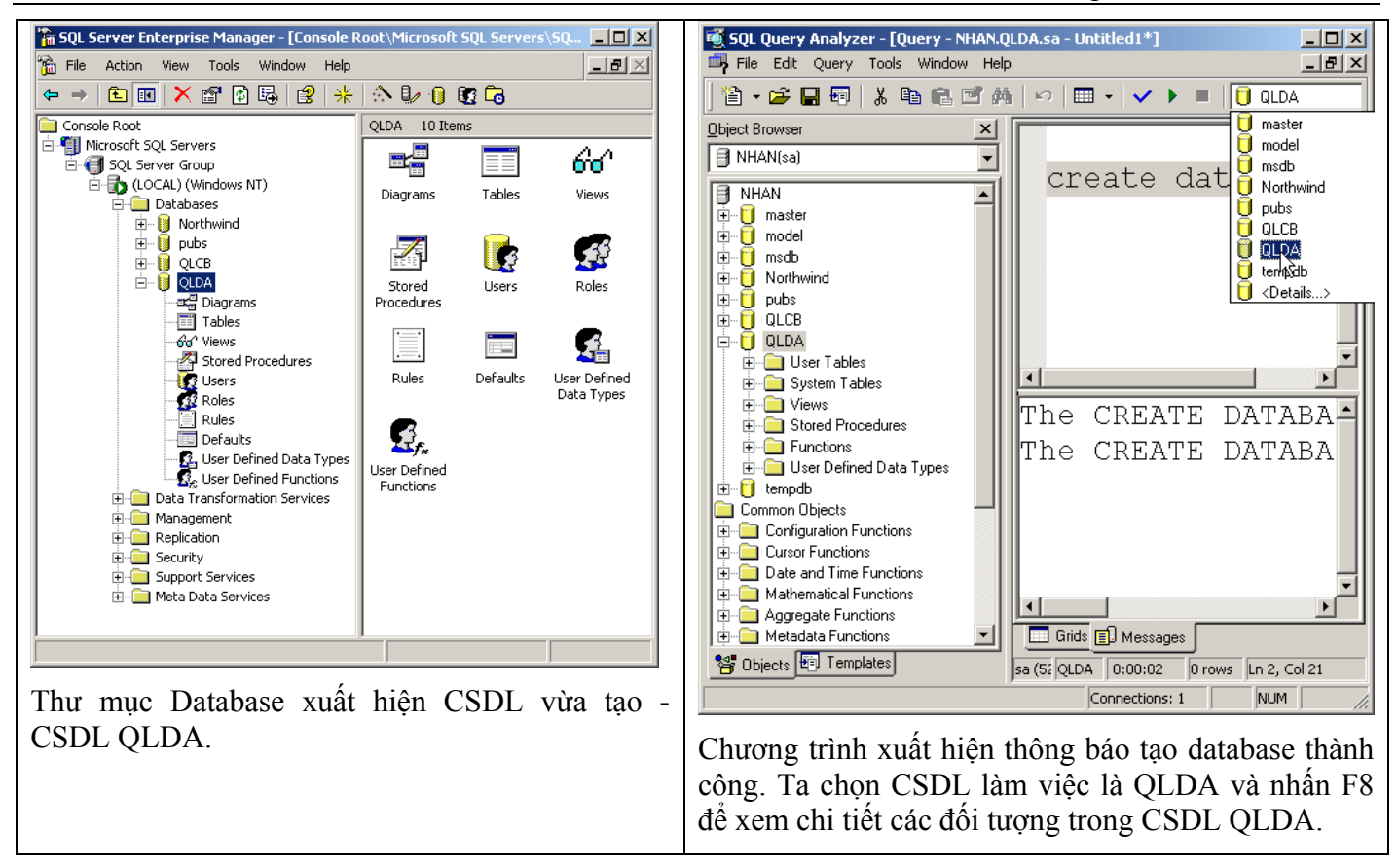

Quan sát Enterprise Manager ta thấy CSDL có các đối tượng sau:

- Diagrams là lược đồ CSDL hay đồ thị CSDL, dùng để tạo khóa ngoại
- Tables chứa các bảng
- Views chứa các khung nhìn
- Stored Procedures chứa các thủ tục lưu trữ nội
- Users chứa các định nghĩa người dùng trong CSDL
- Roles là các vai trò đại diện của một nhóm người sử dụng nào đó
- Rules chứa các qui định của CSDL
- Defaults chứa các giá trị mặc định của CSDL
- User Defined Data Types là các kiểu dữ liệu do người dùng định nghĩa
- User Defined Functions là các hàm do người dùng định nghĩa

Tương ứng như vậy bên Query Analyzer cũng có 1 vài đối tượng như trên.

### *4. Tạo / Xóa bảng*

Sinh viên quan sát cách tạo bảng qua hình ảnh dưới đây:

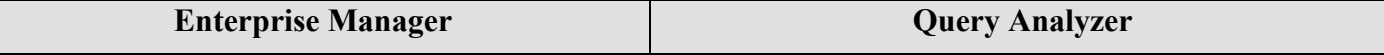

#### Cơ sở dữ liệu – TH107  $\frac{1}{2}$  Hướng dẫn thực hành tuần 1

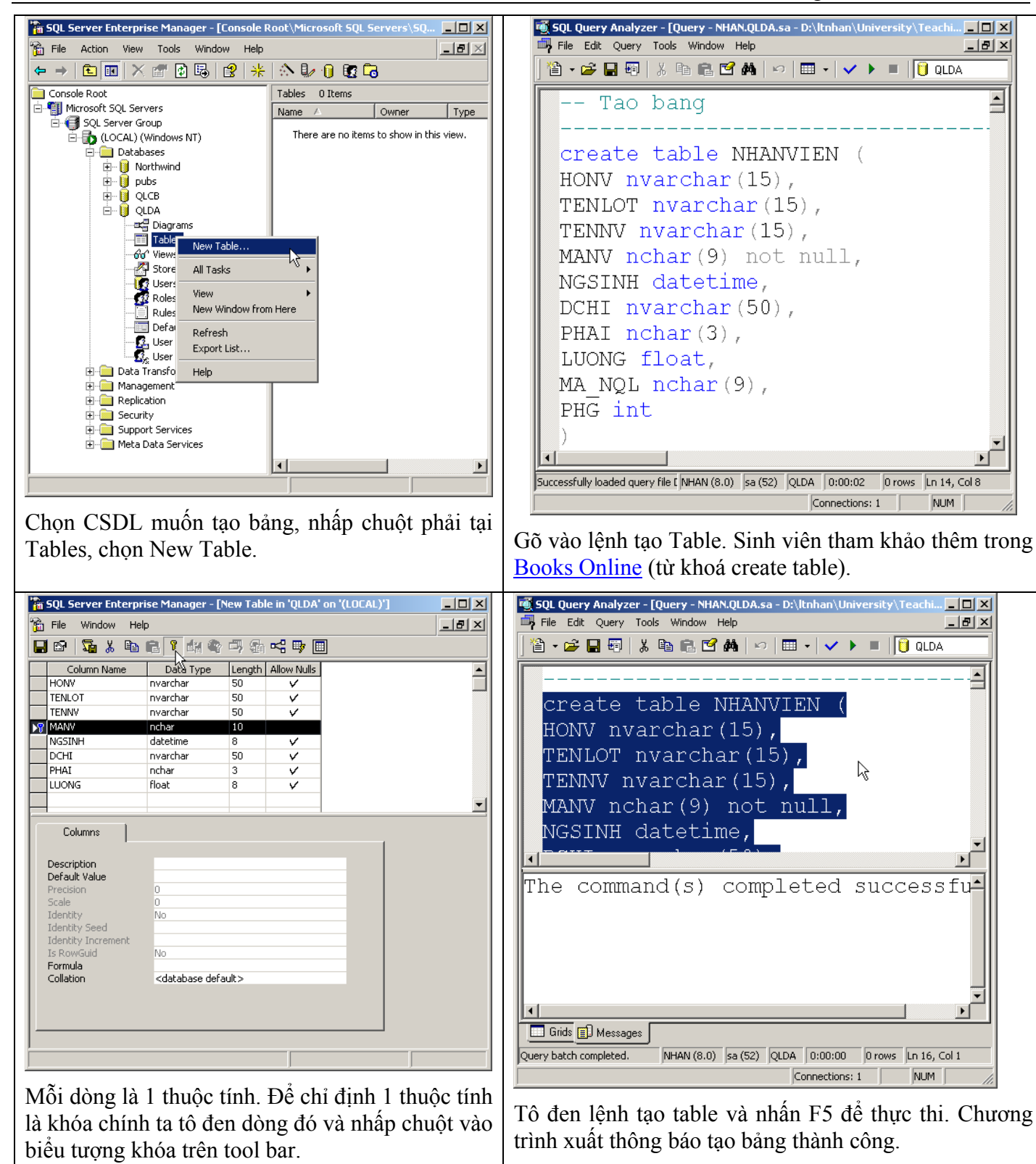

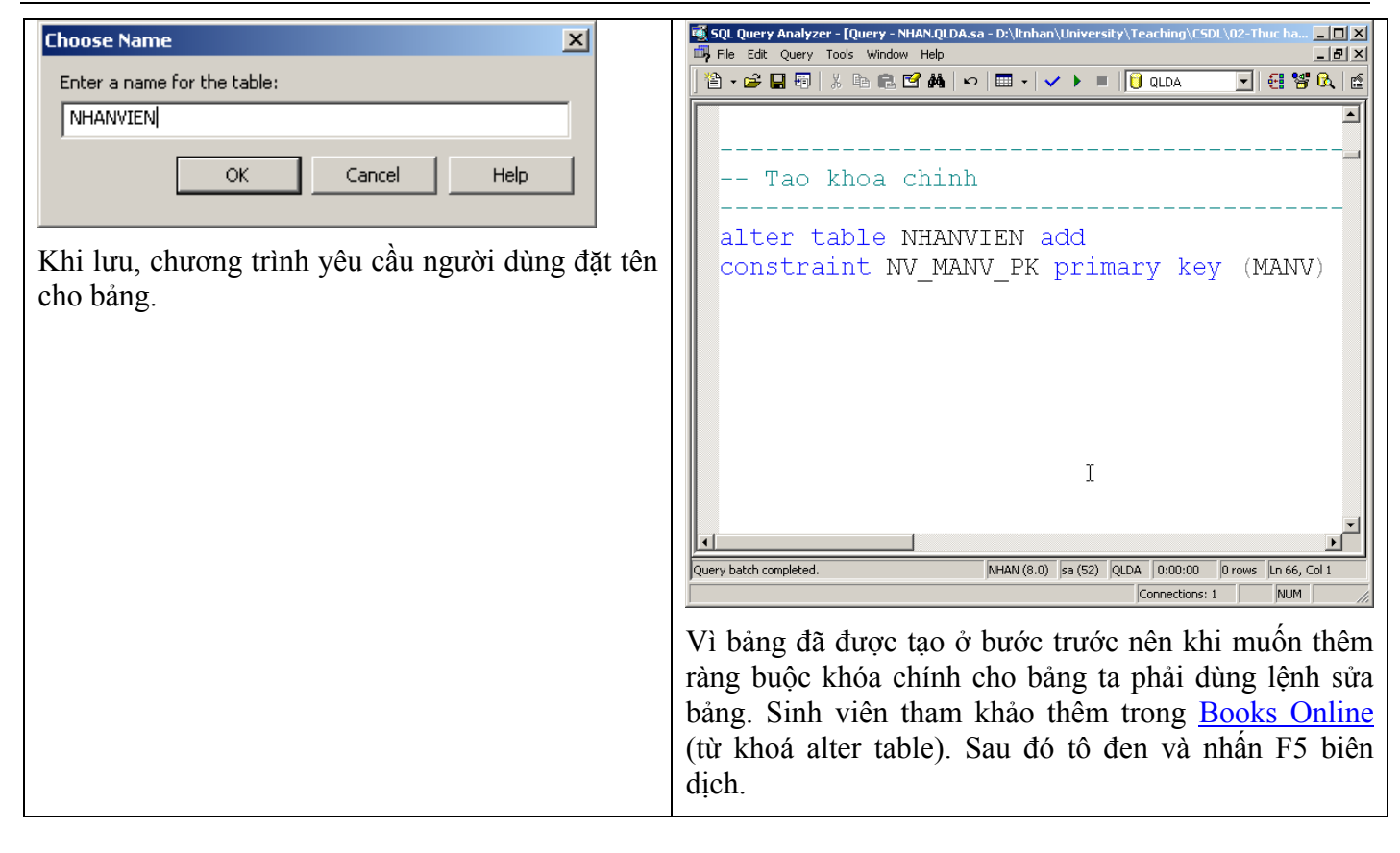

Sinh viên quan sát cách xóa bảng qua hình ảnh dưới đây:

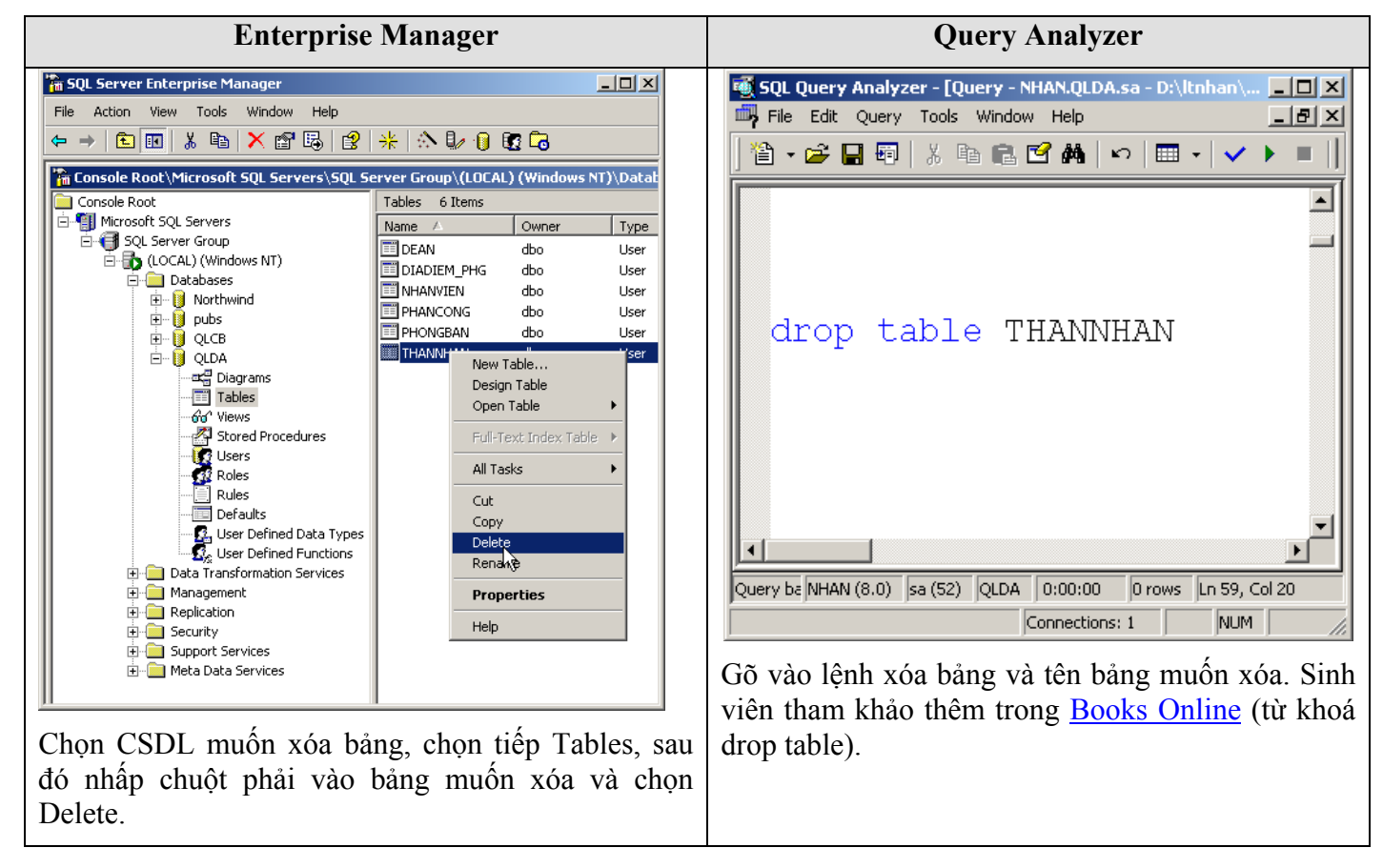

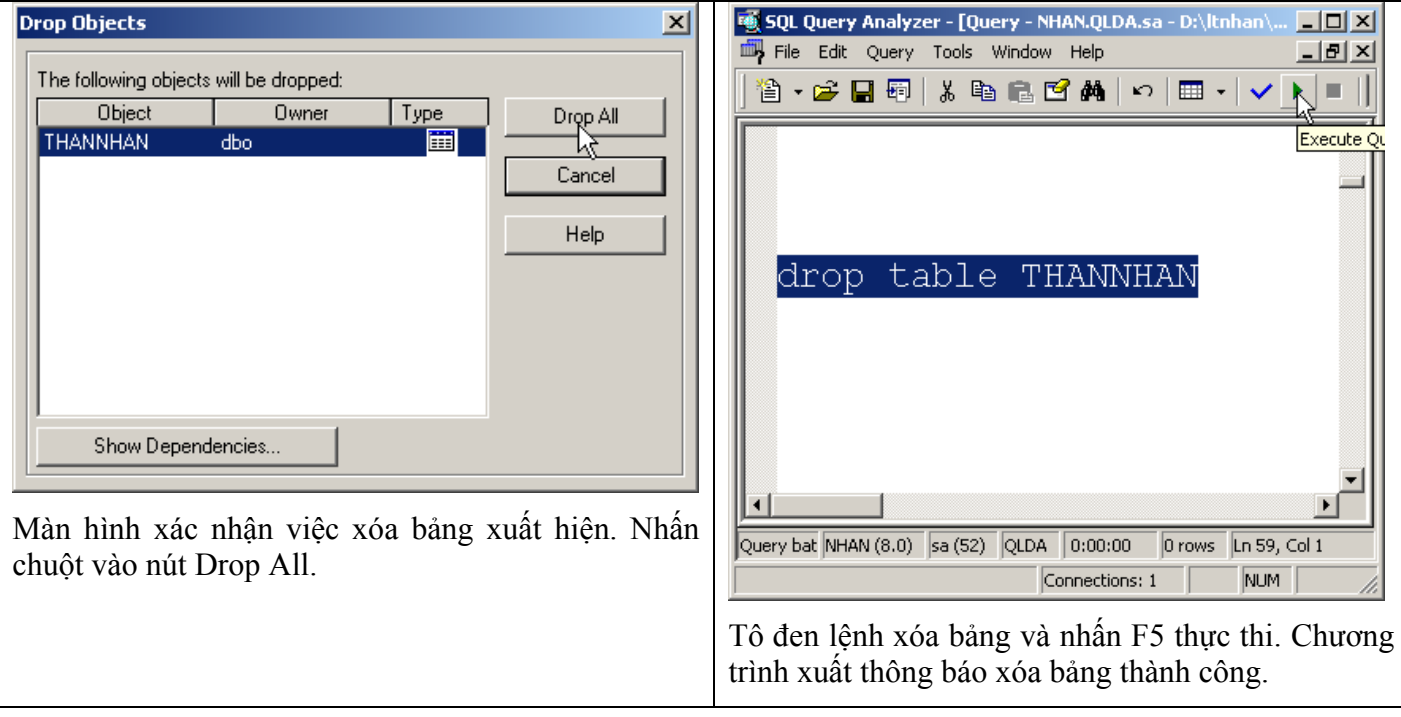

### *5. Tạo ràng buộc khóa ngoại*

Sinh viên quan sát cách tạo khóa ngoại qua hình ảnh dưới đây:

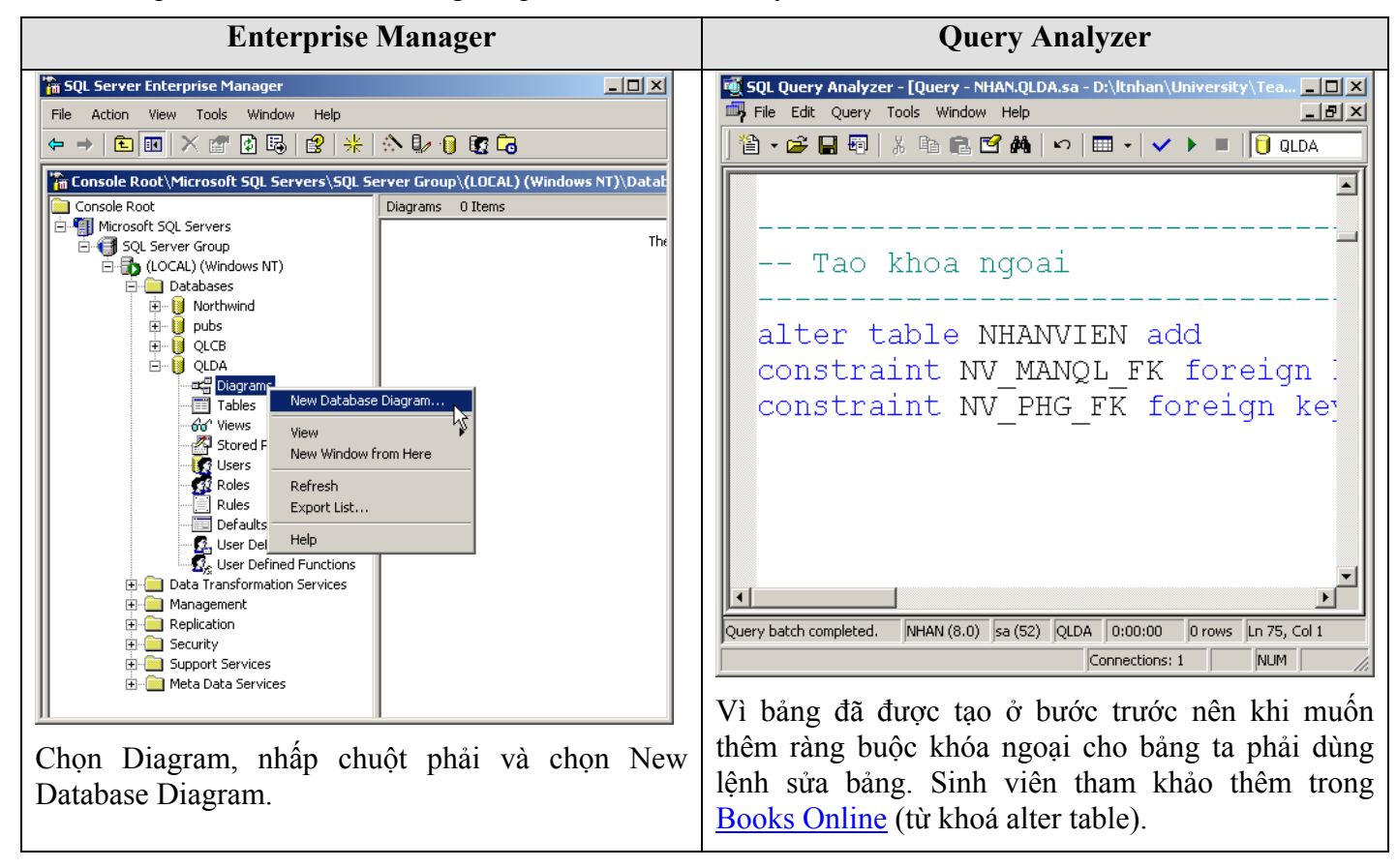

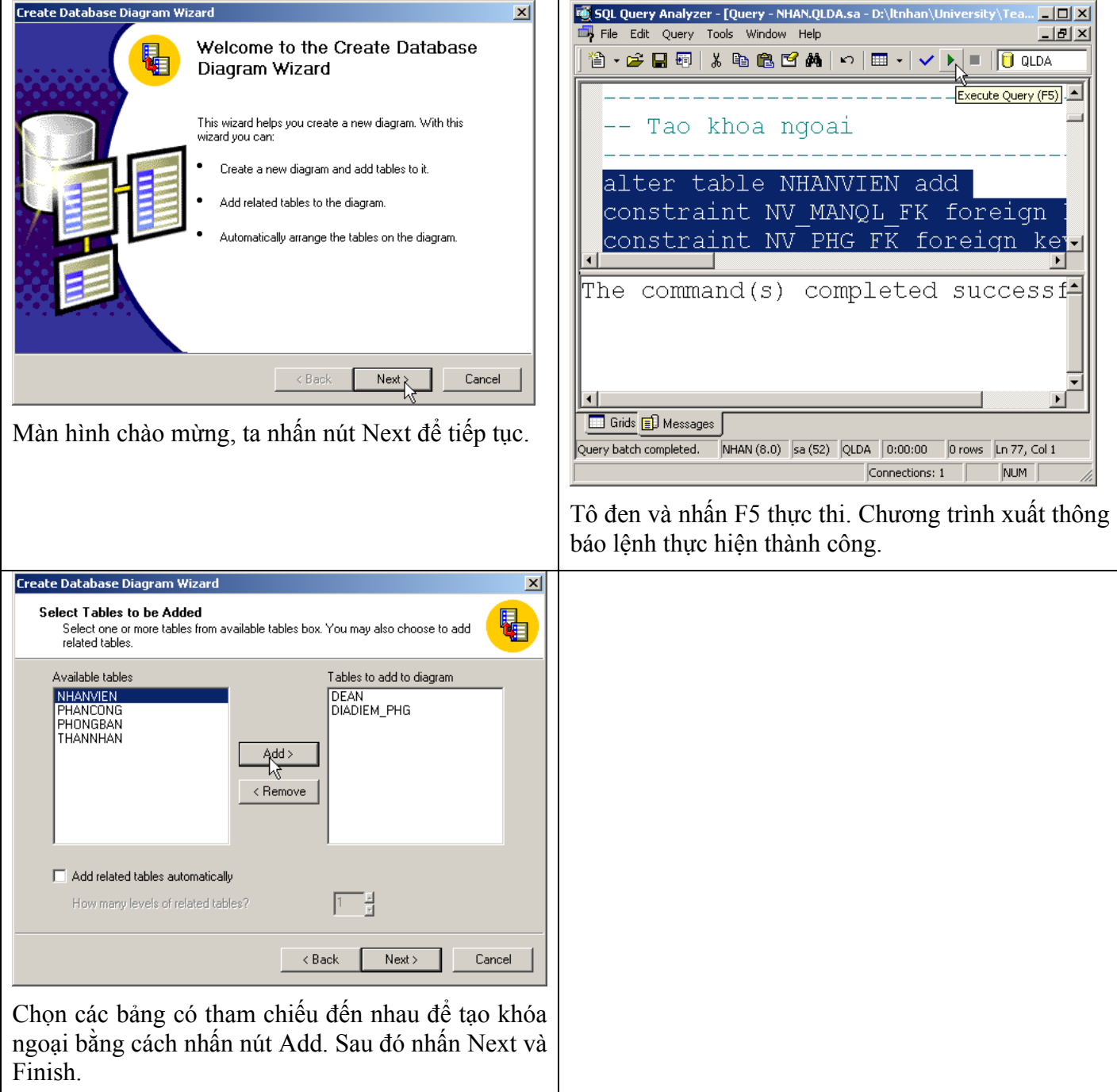

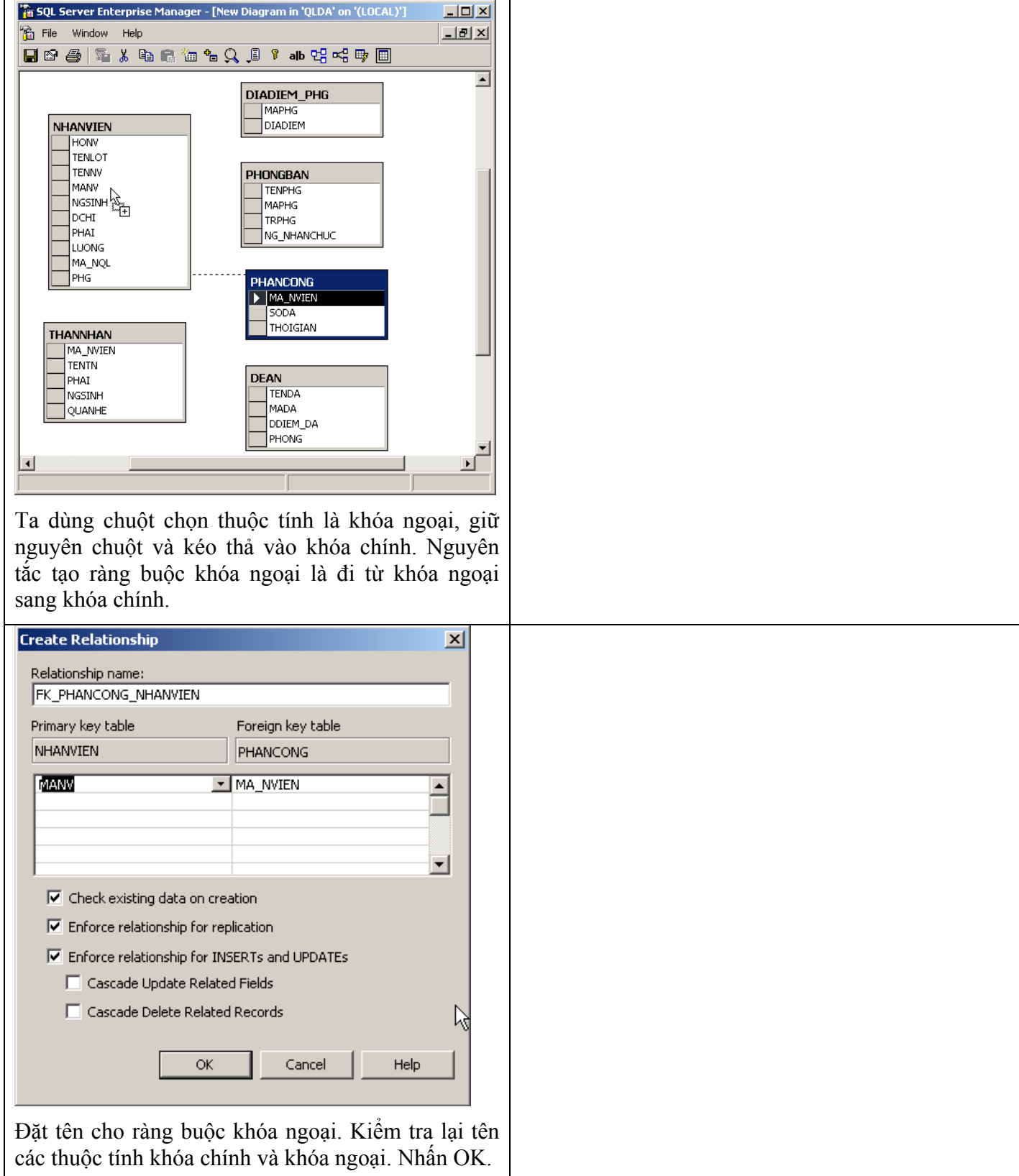

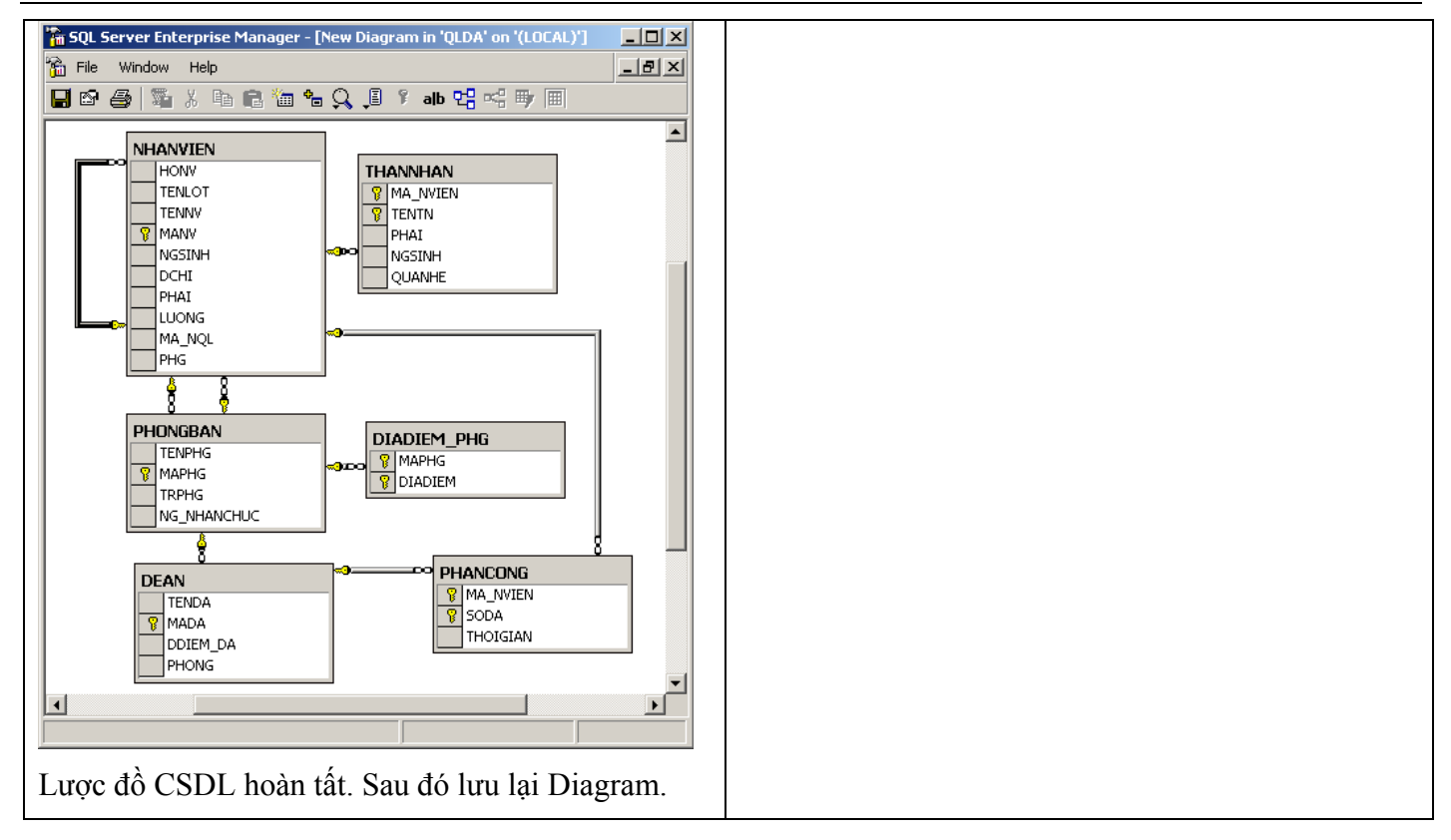

### *6. Thao tác lên dữ liệu*

Thao tác lên dữ liệu gồm 3 loại: thêm, xóa và sửa.

Sinh viên quan sát cách thêm dữ liệu vào bảng qua hình ảnh dưới đây:

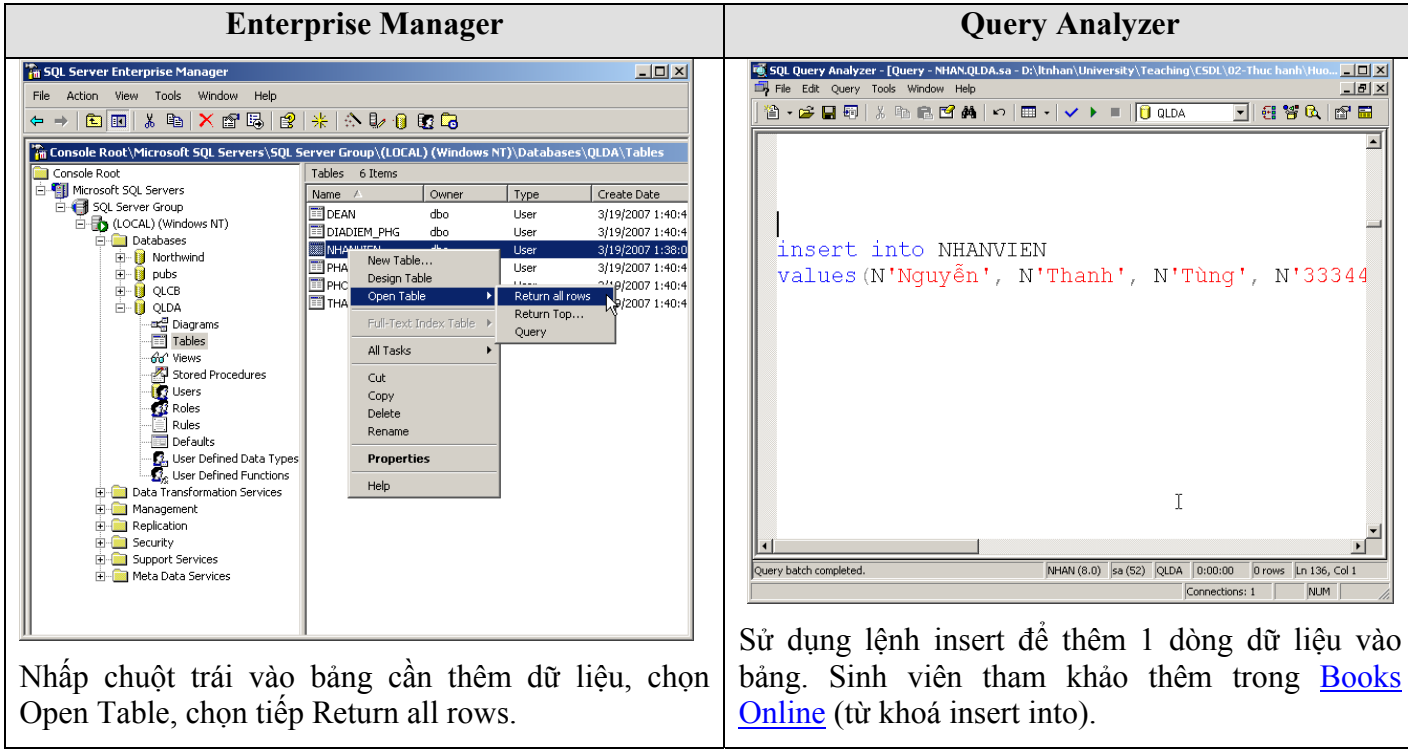

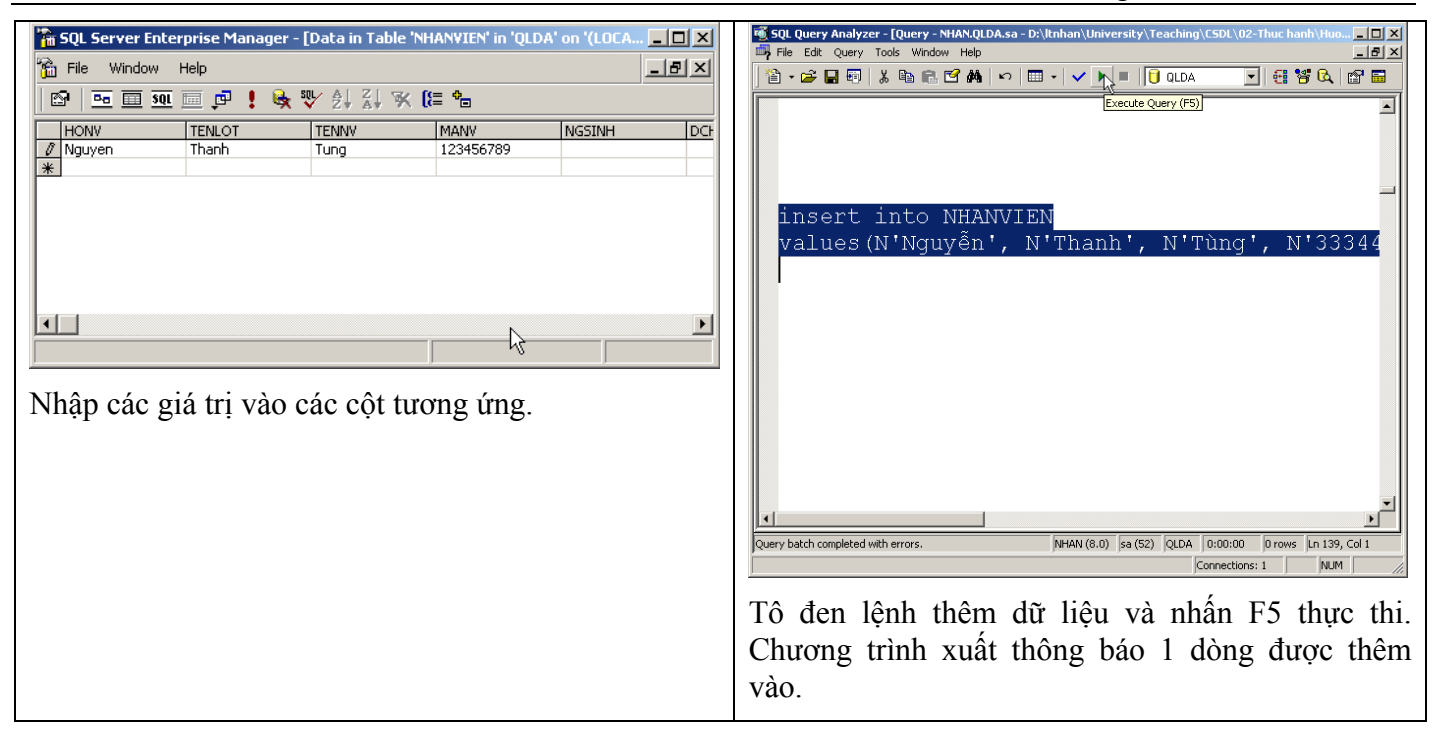

Sinh viên quan sát cách xóa dữ liệu vào bảng qua hình ảnh dưới đây:

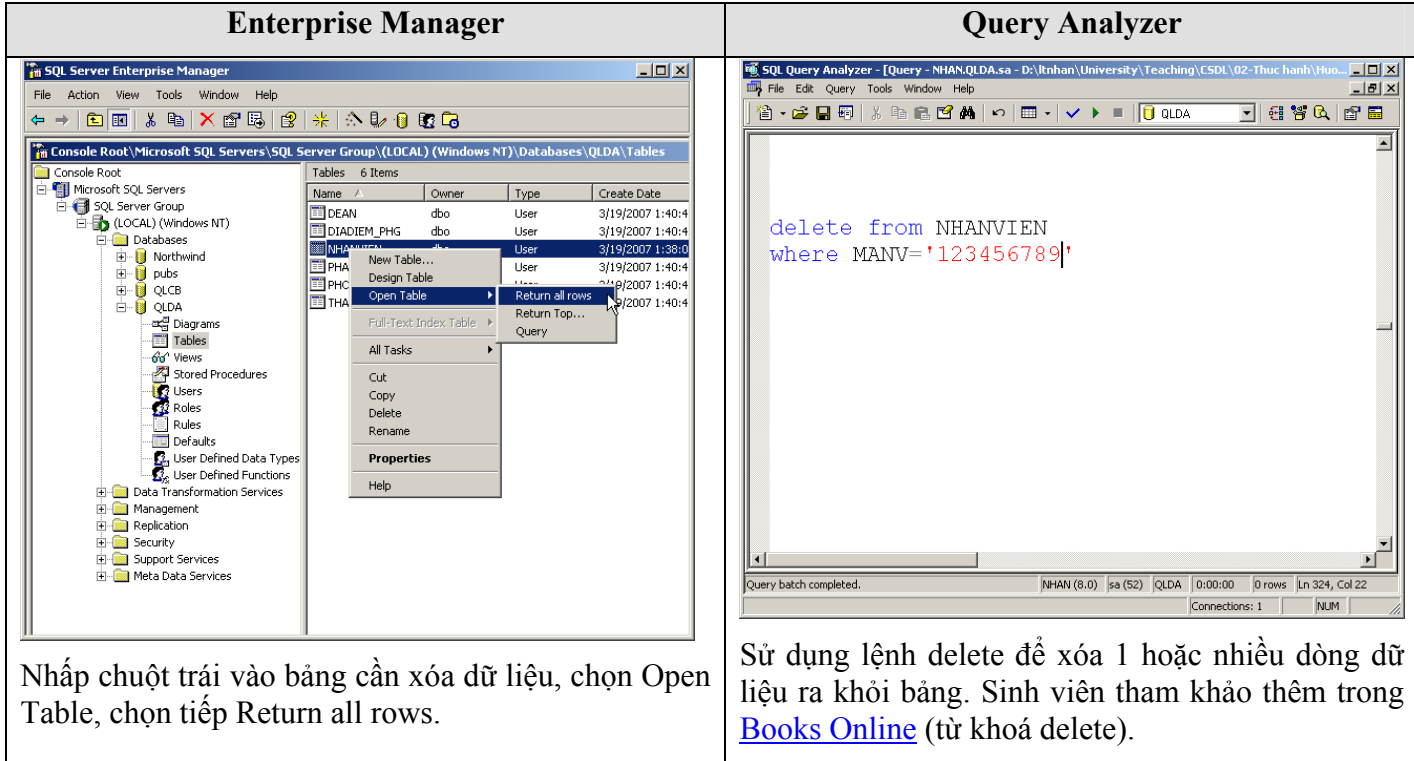

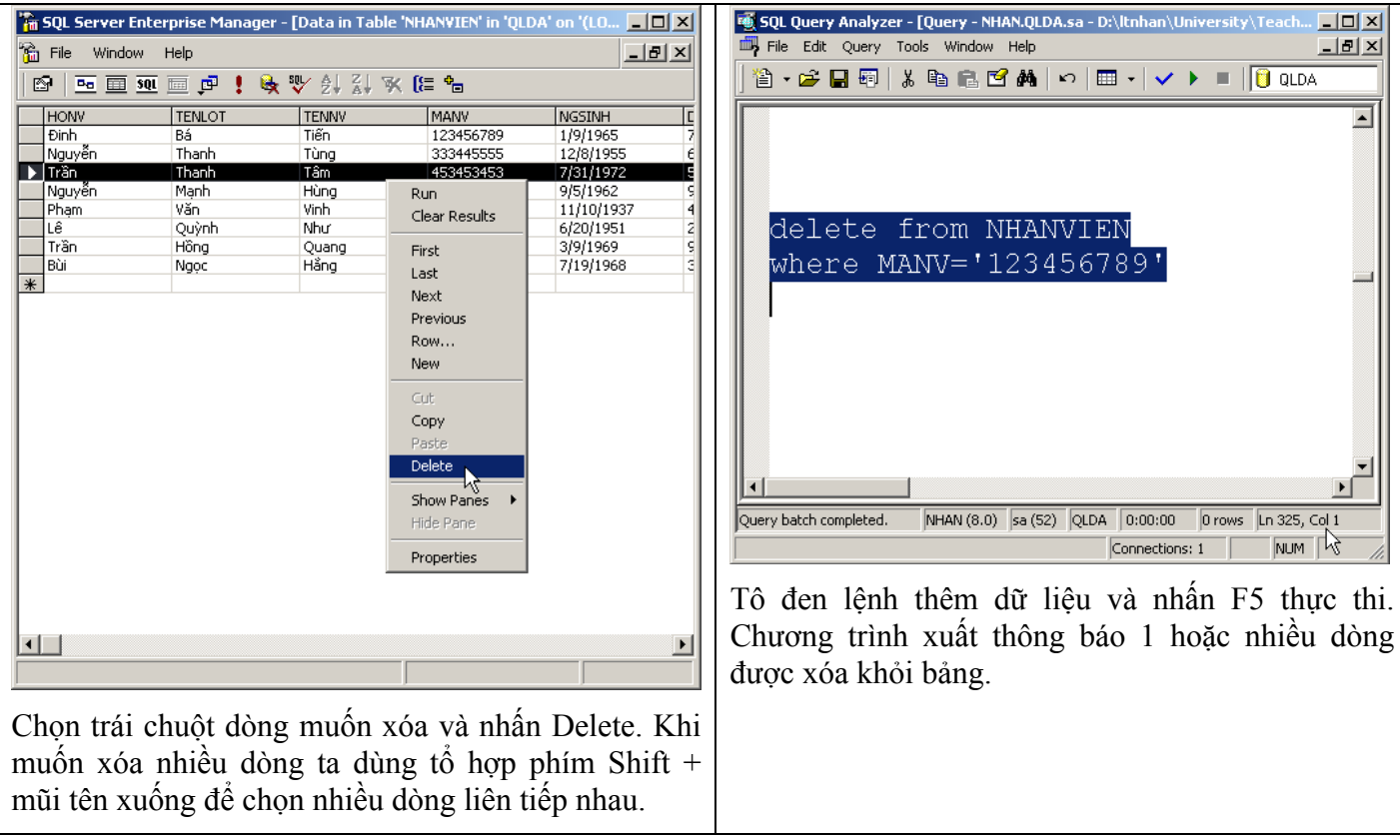

Sinh viên quan sát cách xóa dữ liệu vào bảng qua hình ảnh dưới đây:

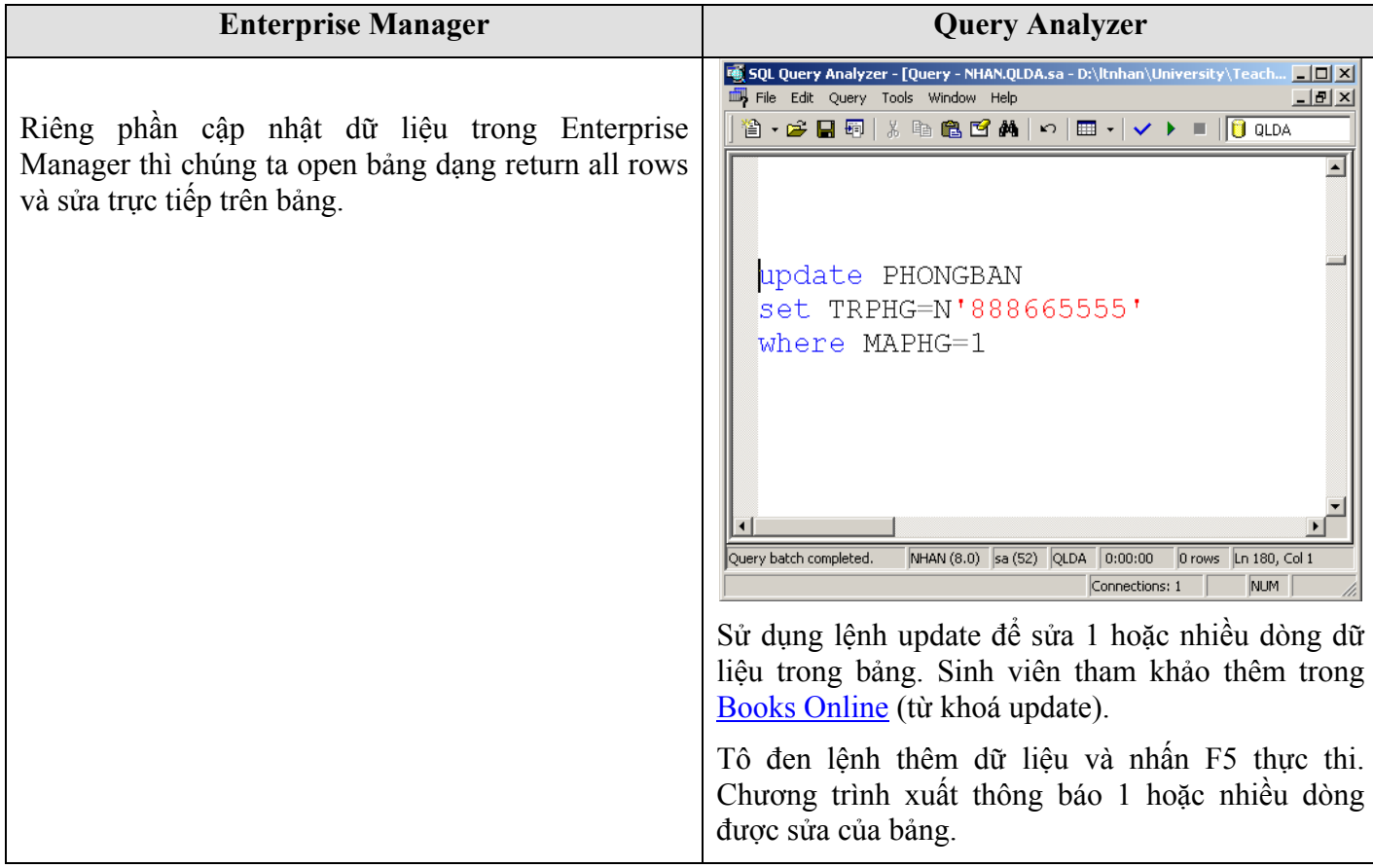

### *7. Các chức năng khác*

#### 7.1 Xuất / Nhập CSDL

Nếu sử dụng Enterprise Manager để tạo CSDL và nhập liệu tại máy Client, chúng ta thường không chép được tập tin .mdf và .ldf về lại máy Client (vì không có quyền truy xuất lên Server). Do đó ta phải xuất cấu trúc và dữ liệu của CSDL vào một nơi khác, có thể là xuất ra tập tin văn bản, hoặc tập tin .mdb của Access.

Nếu sử dụng Query Analyzer thì chúng ta lưu trữ được vừa cấu trúc, vừa dữ liệu trong tập tin .sql.

Sau đây là các bước xuất dữ liệu của CSDL ra tập tin .mdb trong Enterprise Manager:

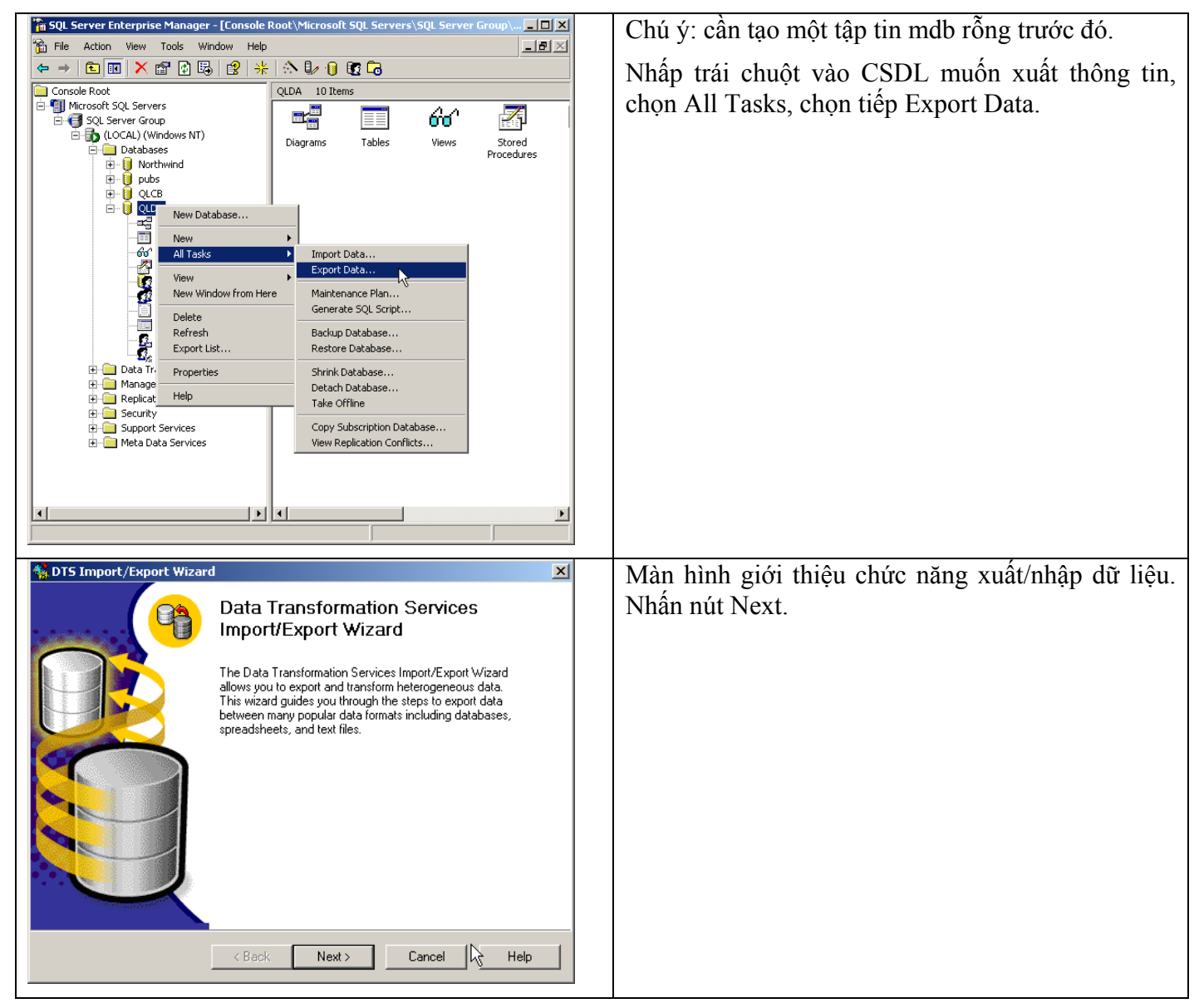

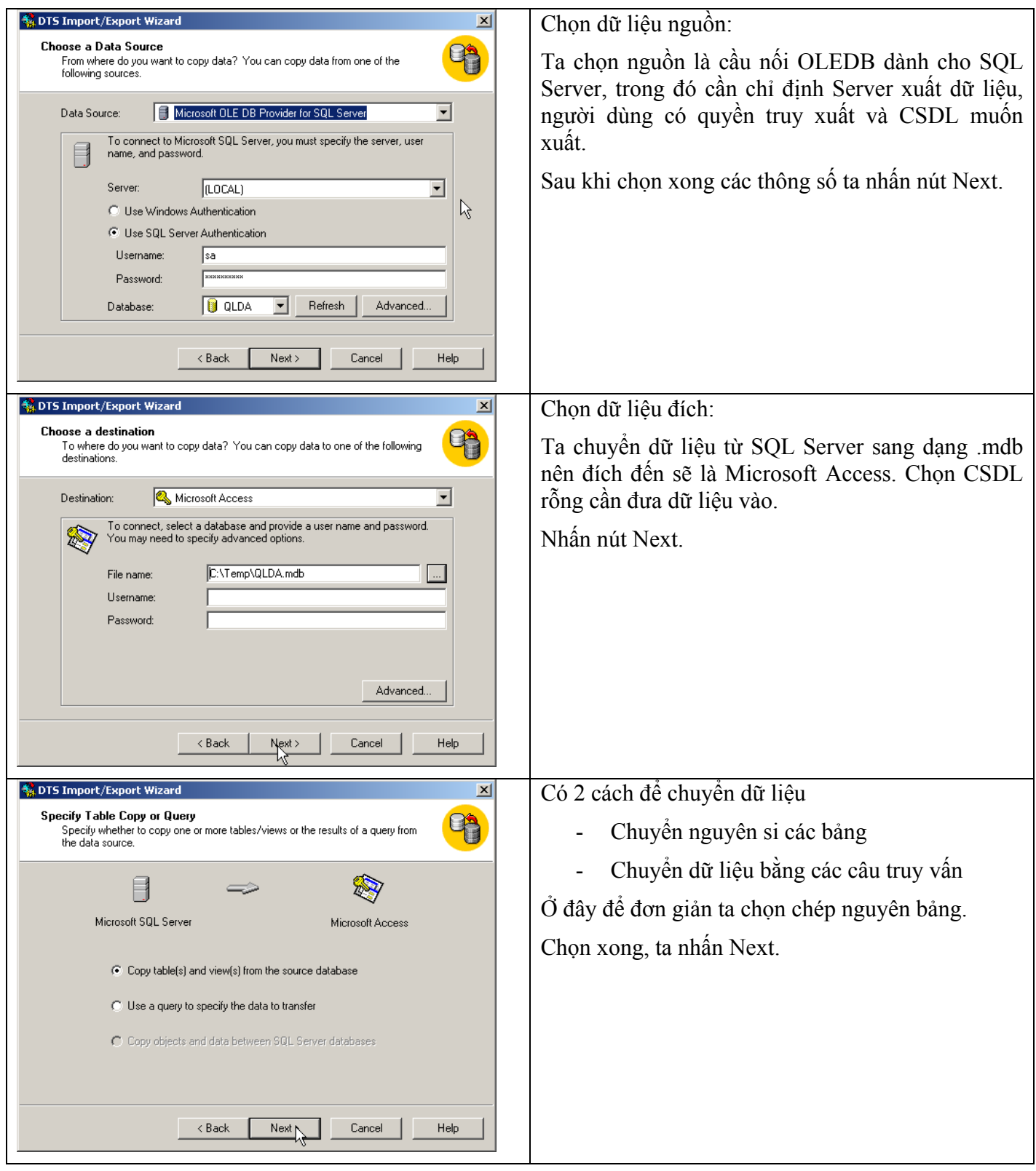

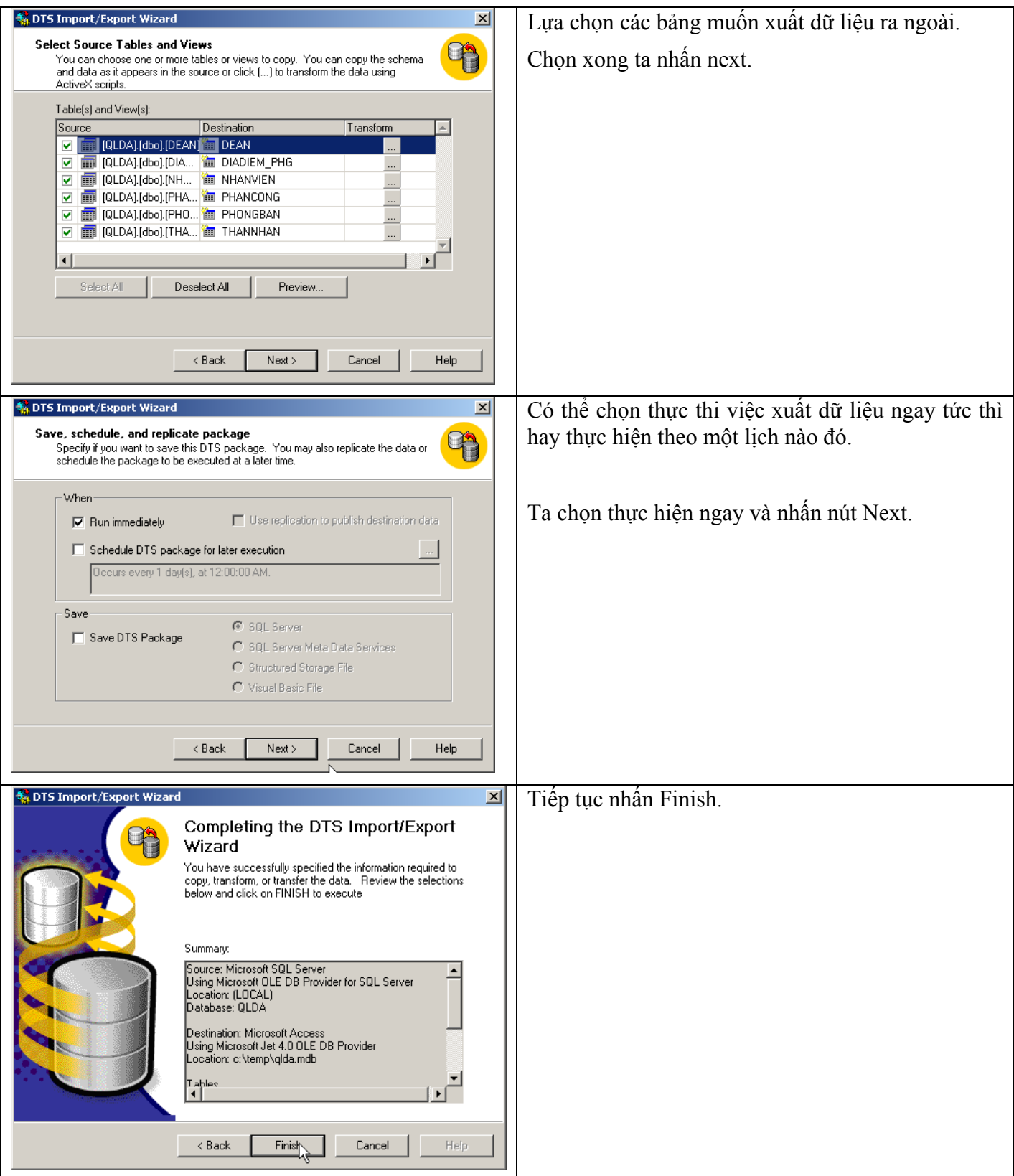

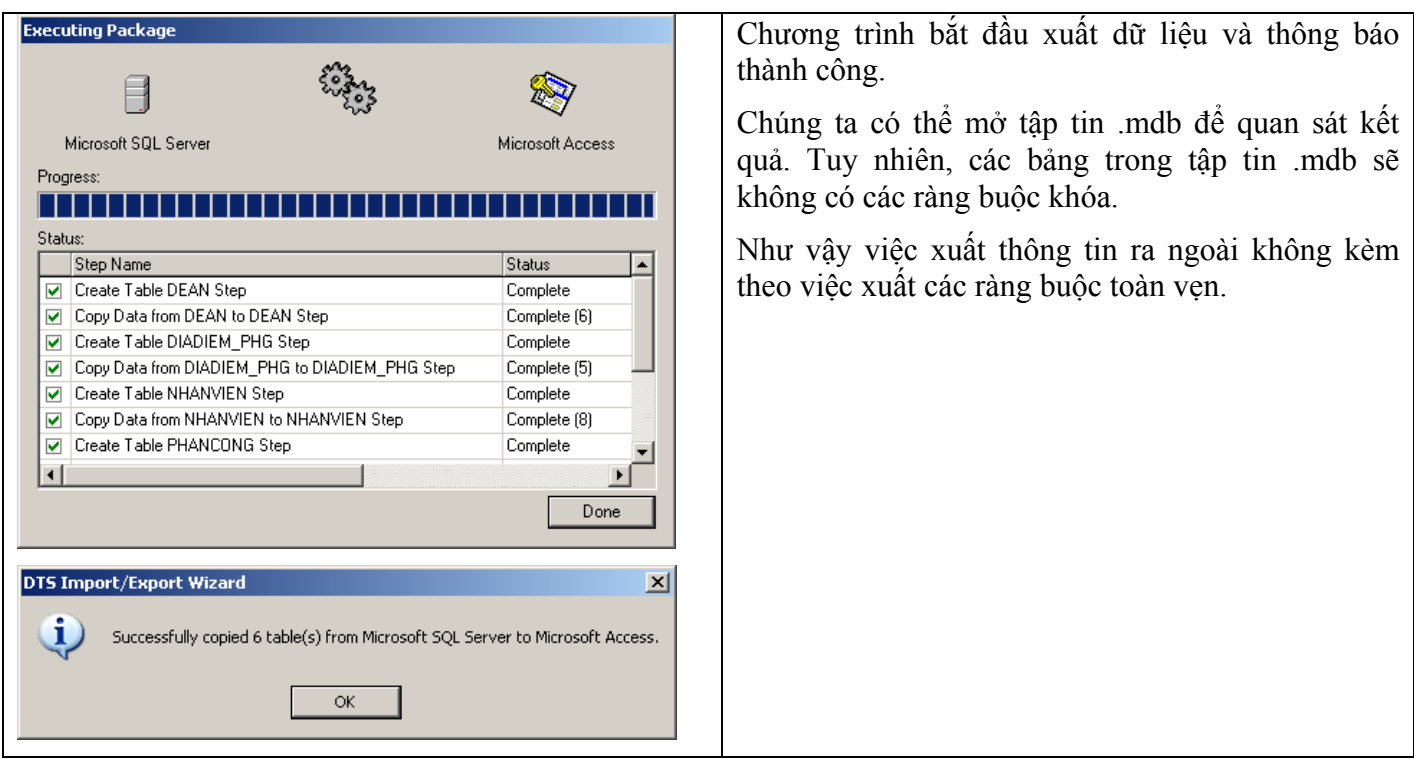

Quá trình nhập thông tin từ bên ngoài vào trong SQL Server là ngược lại với quá trình xuất. Sinh viên tự tìm hiểu và thực hành phần nhập thông tin này.

Tiếp sau đây là các bước xuất cấu trúc của CSDL ra tập tin .sql trong Enterprise Manager:

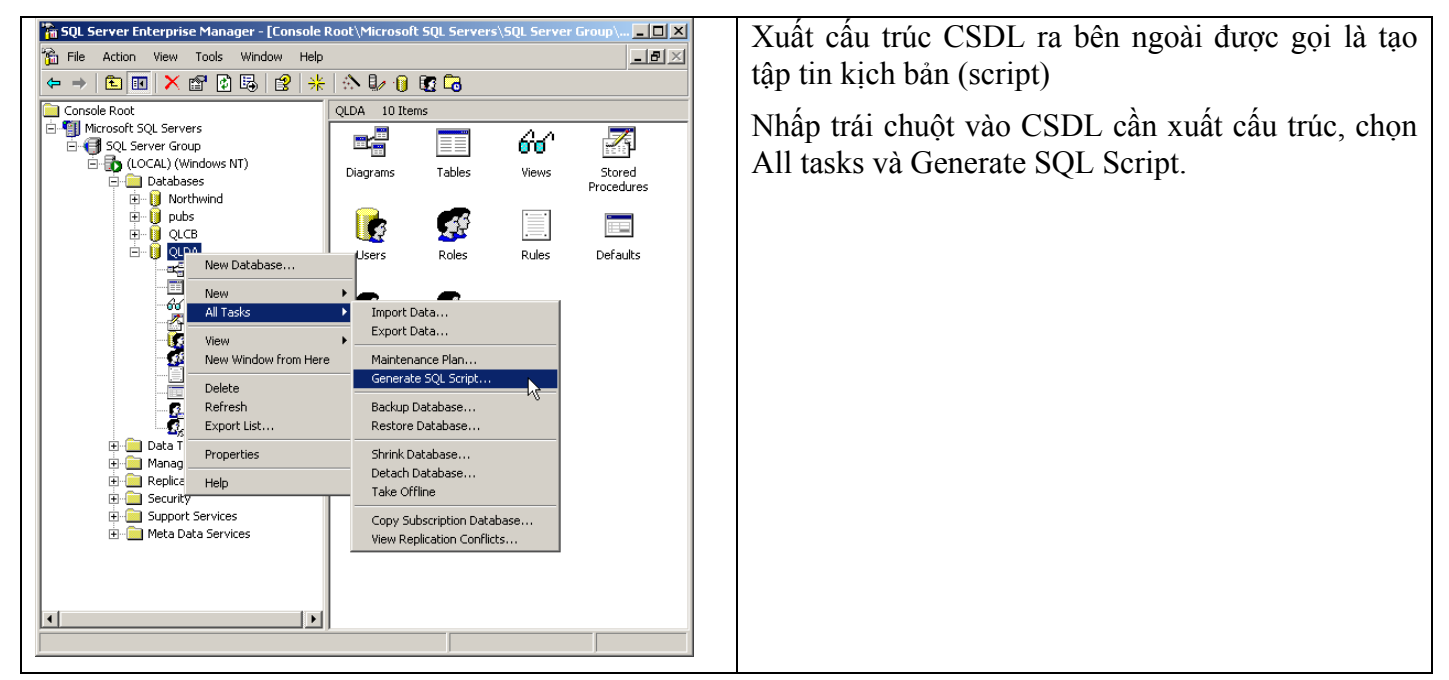

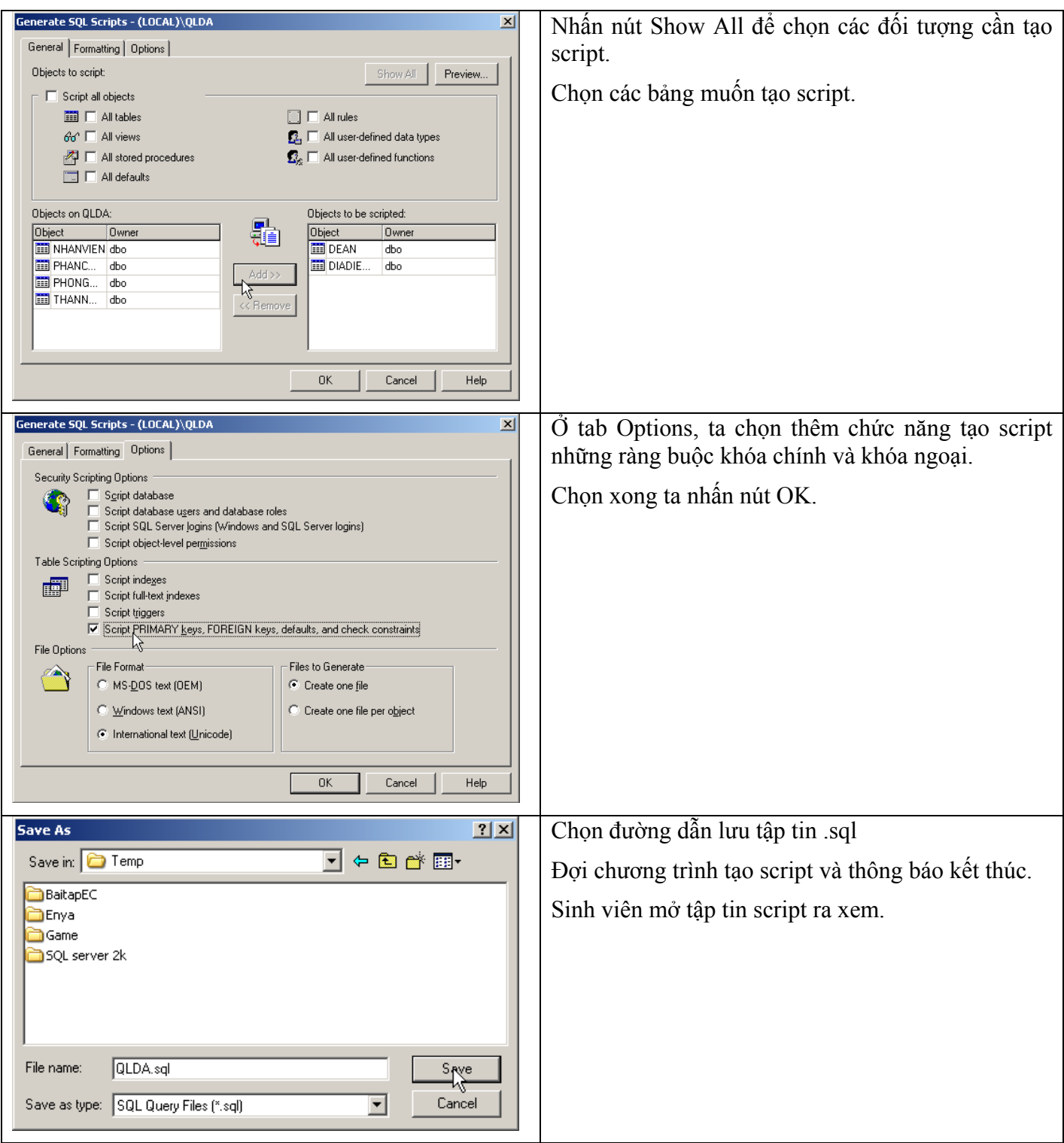

#### 7.2 Sao lưu (Backup)

Thao tác Backup Database giúp ta lưu lại toàn bộ cấu trúc và dữ liệu hiện của CSDL.

Dưới đây là các bước tạo tập tin sao lưu dự phòng:

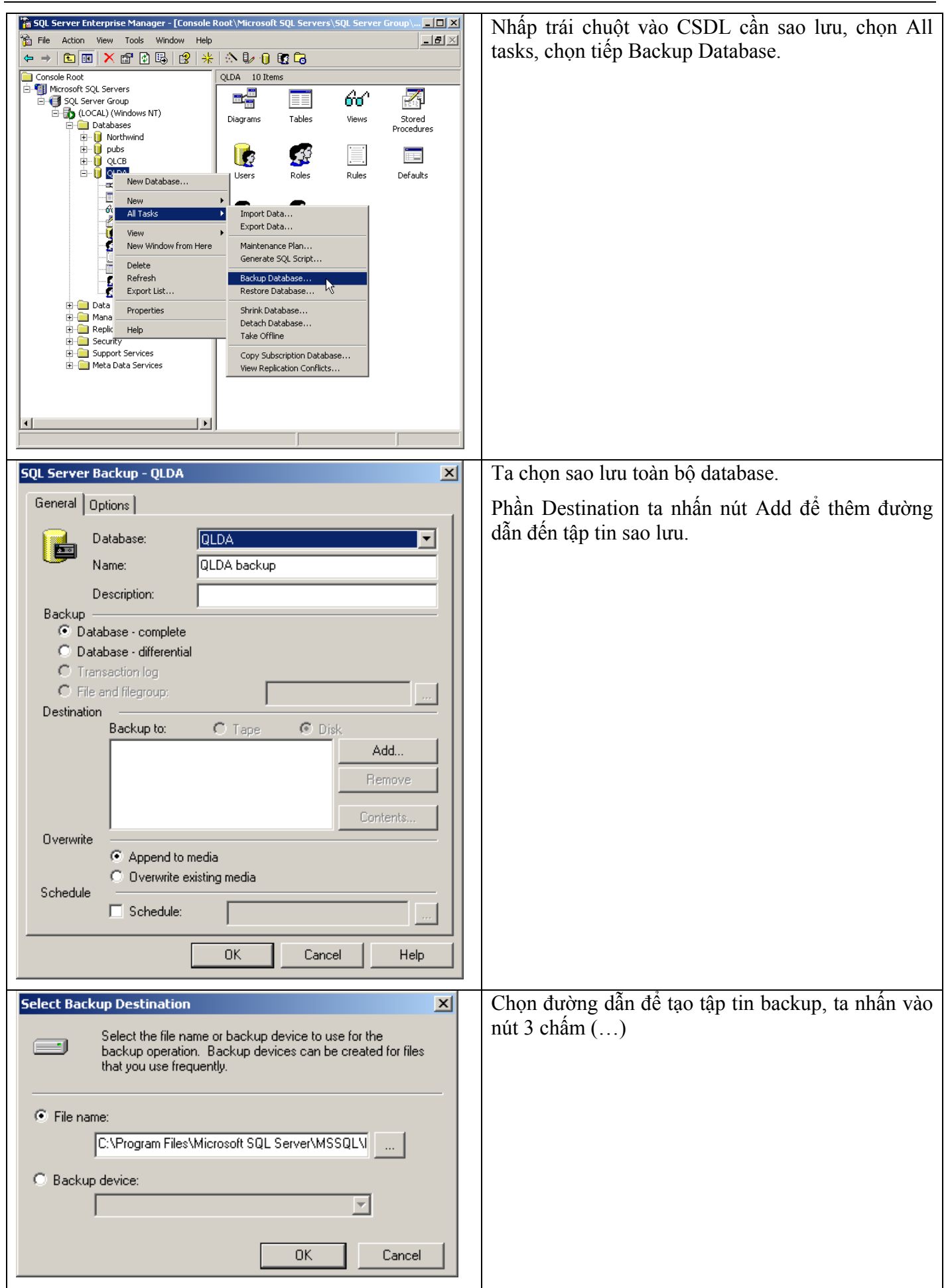

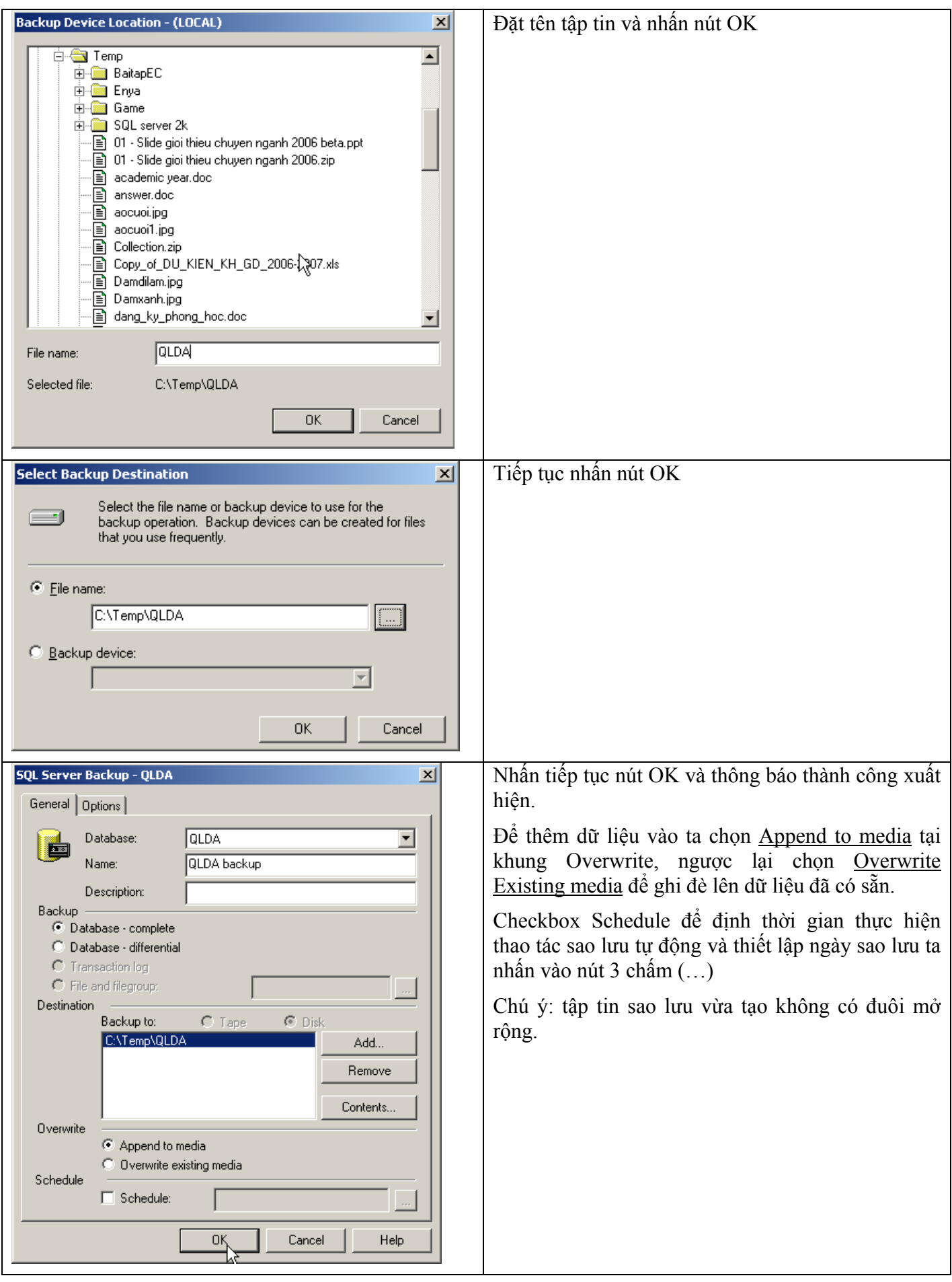

#### 7.3 Phục hồi (Restore)

Với tập tin sao lưu đã được tạo ở phần trên, khi chúng ta muốn phục hồi lại toàn bộ cấu trúc và dữ liệu thì sử dụng chức năng Restore Database.

Dưới đây là các bước phục hồi dữ liệu từ tập tin sao lưu:

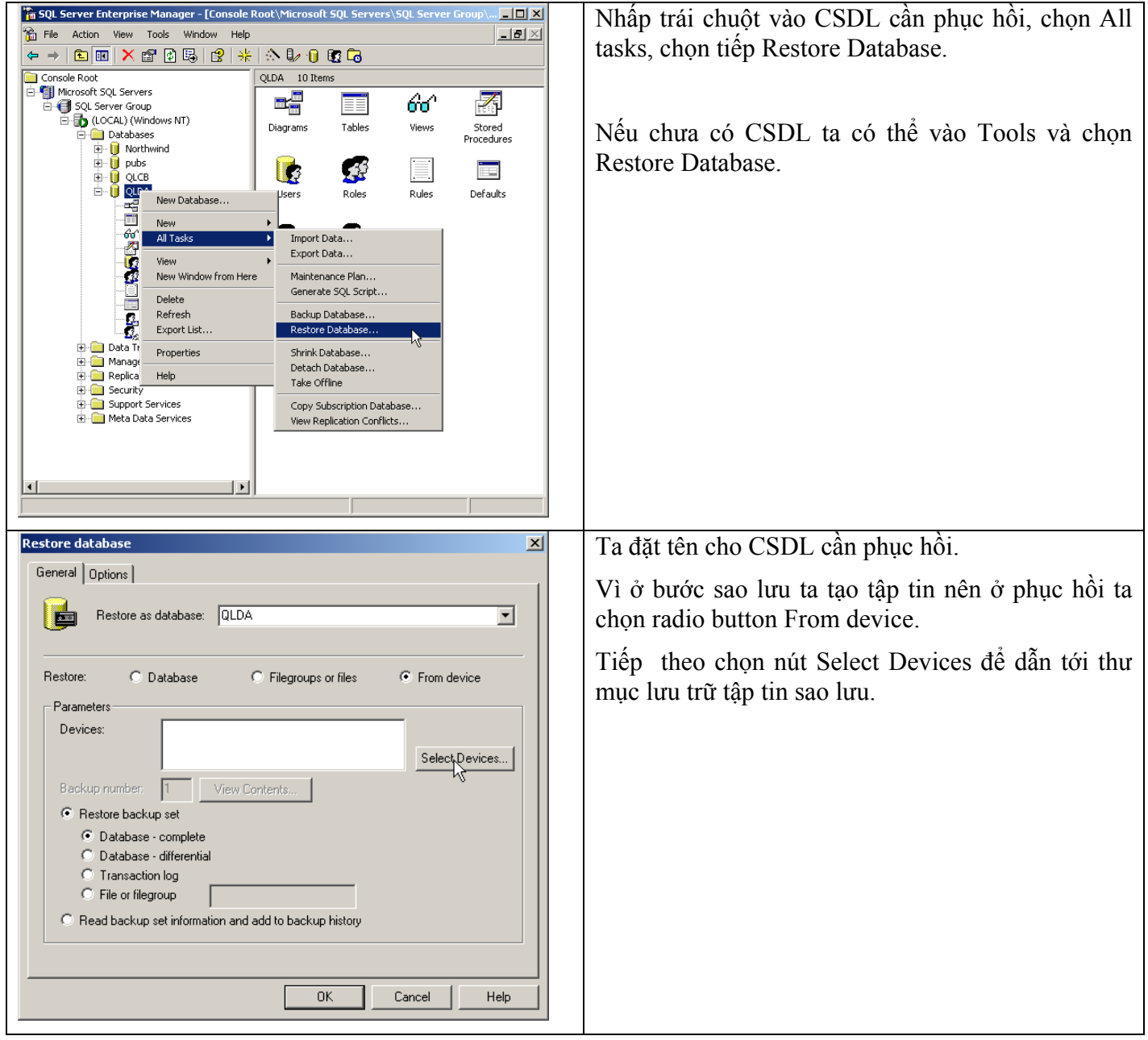

 $\overline{r}$ 

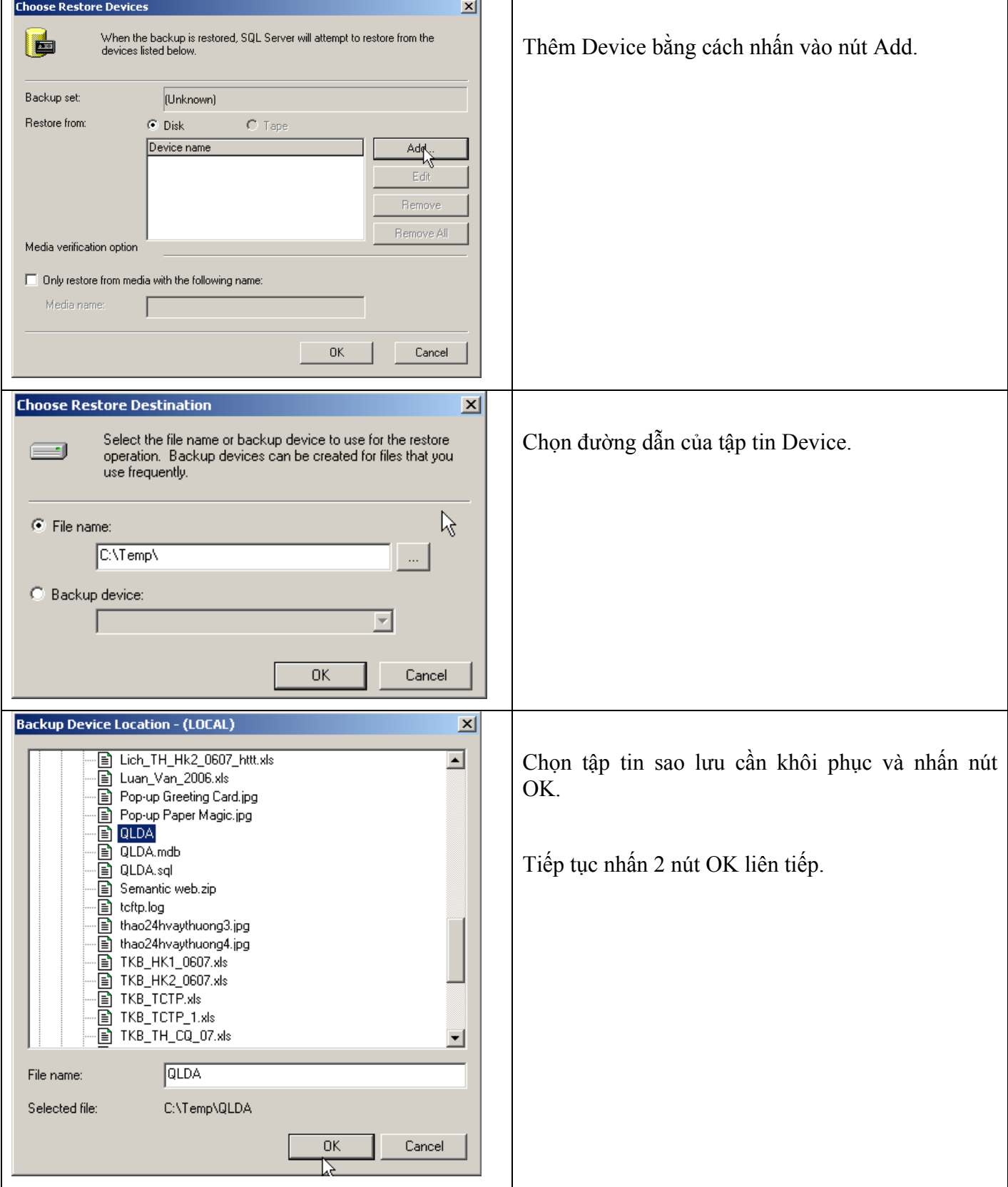

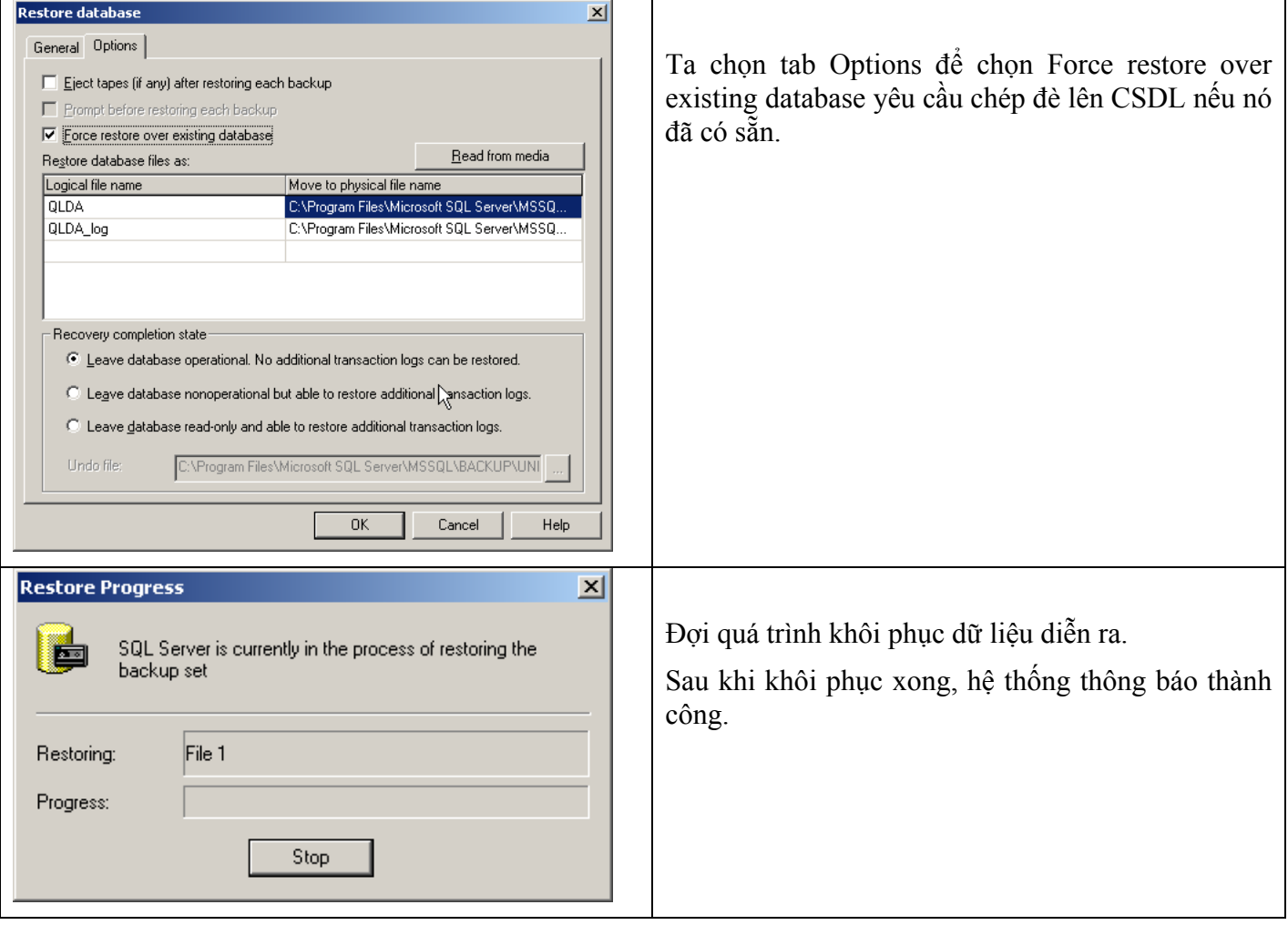

# *7.4 Gắn CSDL*

Trong trường hợp có sẳn tập tin .mdf và .ldf , chúng ta có thể gắn kết vào trong SQL Server và tạo thành một CSDL hoàn chỉnh. Đây cũng là một trong những cách tạo CSDL từ tập tin cấu trúc và dữ liệu.

Dưới đây là các bước gắn CSDL vào SQL Server:

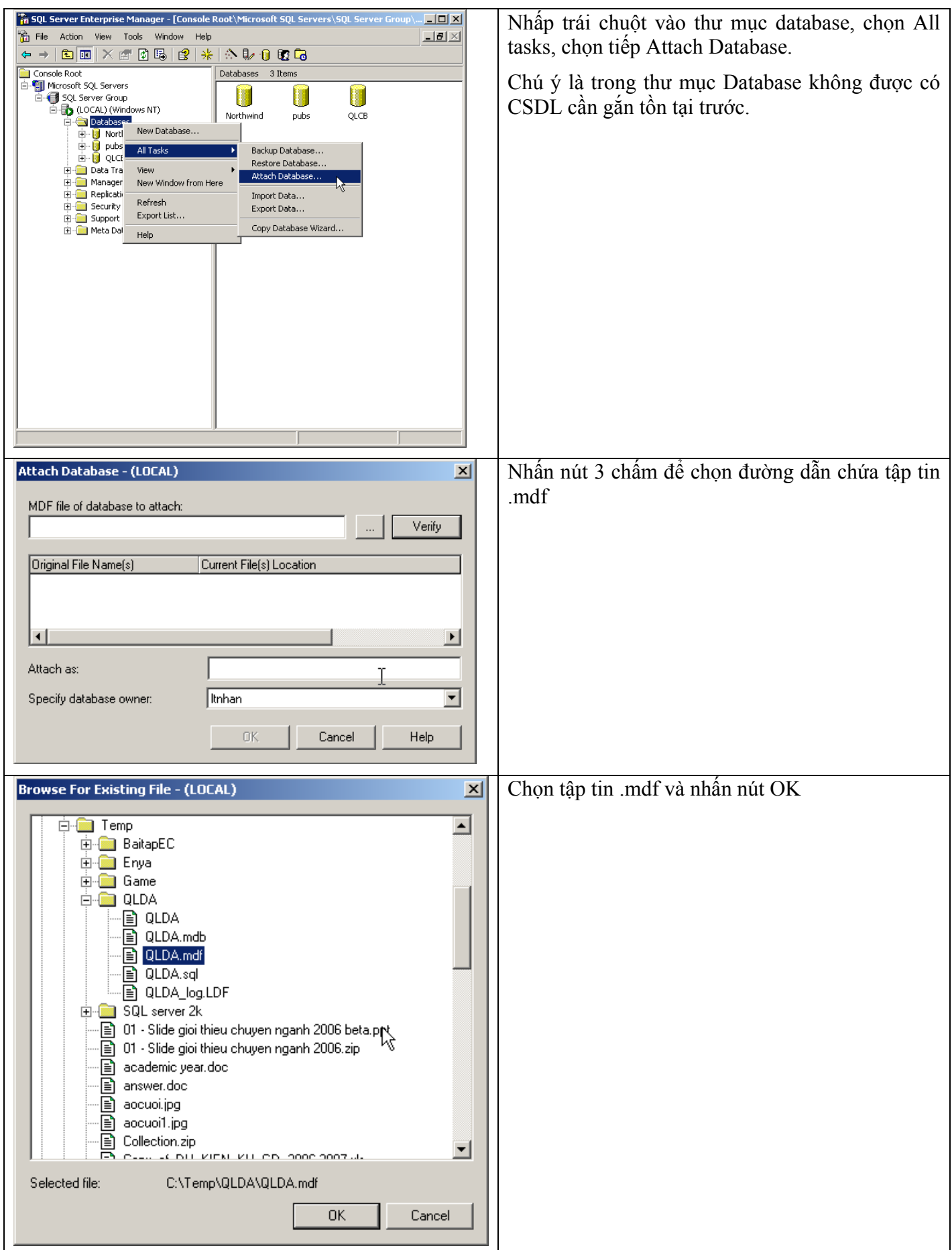

![](_page_24_Picture_86.jpeg)

Relational Database Engine - Cái lõi của SQL Server:

Ðây là một engine có khả năng chứa data ở các quy mô khác nhau dưới dạng table và support tất cả các kiểu kết nối (data connection) thông dụng của Microsoft như ActiveX Data Objects (ADO), OLE DB, and Open Database Connectivity (ODBC). Ngoài ra nó còn có khả năng tự điều chỉnh (tune up) ví dụ như sử dụng thêm các tài nguyên (resource) của máy khi cần và trả lại tài nguyên cho hệ điều hành khi một user log off.

Replication - Cơ chế tạo bản sao (Replica):

Giả sử bạn có một database dùng để chứa dữ liệu được các ứng dụng thường xuyên cập nhật. Một ngày đẹp trời bạn muốn có một cái database giống y hệt như thế trên một server khác để chạy báo cáo (report database) (cách làm này thường dùng để tránh ảnh hưởng đến performance của server chính). Vấn đề là report server của bạn cũng cần phải được cập nhật thường xuyên để đảm bảo tính chính xác của các báo cáo. Bạn không thể dùng cơ chế back up and restore trong trường hợp này. Thế thì bạn phải làm sao? Lúc đó cơ chế replication của SQL Server sẽ được sử dụng để bảo đảm cho dữ liệu ở 2 database được đồng bộ (synchronized). Replication sẽ được bàn kỹ trong bài 12

Data Transformation Service (DTS) - Một dịch vụ chuyển dịch data vô cùng hiệu quả

Nếu bạn làm việc trong một công ty lớn trong đó data được chứa trong nhiều nơi khác nhau và ở các dạng khác nhau cụ thể như chứa trong Oracle, DB2 (của IBM), SQL Server, Microsoft Access....Bạn chắc chắn sẽ có nhu cầu di chuyển data giữa các server này (migrate hay transfer) và không chỉ di chuyển bạn còn muốn định dạng (format) nó trước khi lưu vào database khác, khi đó bạn sẽ thấy DTS giúp bạn giải quyết công việc trên dễ dàng như thế nào. DTS sẽ được bàn kỹ trong bài 8.

Analysis Service - Một dịch vụ phân tích dữ liệu rất hay của Microsoft

Dữ liệu (Data) chứa trong database sẽ chẳng có ý nghĩa gì nhiều nếu như bạn không thể lấy được những thông tin (Information) bổ ích từ đó. Do đó Microsoft cung cấp cho bạn một công cụ rất mạnh giúp cho việc phân tích dữ liệu trở nên dễ dàng và hiệu quả bằng cách dùng khái niệm hình khối nhiều chiều (multi-dimension cubes) và kỹ thuật "đào mỏ dữ liệu" (data mining) sẽ được chúng tôi giới thiệu trong bài 13.

English Query - Một dịch vụ mà người Việt Nam chắc là ít muốn dùng :-) (?)

Ðây là một dịch vụ giúp cho việc query data bằng tiếng Anh "trơn" (plain English).

Meta Data Service:

Dịch vụ này giúp cho việc chứa đựng và "xào nấu" Meta data dễ dàng hơn. Thế thì Meta Data là cái gì vậy? Meta data là những thông tin mô tả về cấu trúc của data trong database như data thuộc loại nào String hay Integer..., một cột nào đó có phải là Primary key hay không....Bởi vì những thông tin này cũng được chứa trong database nên cũng là một dạng data nhưng để phân biệt với data "chính thống" người ta gọi nó là Meta Data. Phần này chắc là bạn phải xem thêm trong một thành phần khác của SQL Server sắp giới thiệu sau đây là SQL Server Books Online vì không có bài nào trong loạt bài này nói rõ về dịch vụ này cả.

SQL Server Books Online - Quyển Kinh Thánh không thể thiếu:

Cho dù bạn có đọc các sách khác nhau dạy về SQL server thì bạn cũng sẽ thấy books online này rất hữu dụng và không thể thiếu được( cho nên Microsoft mới hào phóng đính kèm theo SQL Server).

SQL Server Tools - Ðây là một bộ đồ nghề của người quản trị cơ sở dữ liệu (DBA )

Ái chà nếu kể chi tiết ra thì hơi nhiều đấy cho nên bạn cần đọc thêm trong books online. Ở đây người viết chỉ kể ra một vài công cụ thông dụng mà thôi.

 \* Ðầu tiên phải kể đến Enterprise Manager. Ðây là một công cụ cho ta thấy toàn cảnh hệ thống cơ sở dữ liệu một cách rất trực quan. Nó rất hữu ích đặc biệt cho người mới học và không thông thạo lắm về SQL.

 \* Kế đến là Query Analyzer. Ðối với một DBA giỏi thì hầu như chỉ cần công cụ này là có thể quản lý cả một hệ thống database mà không cần đến những thứ khác. Ðây là một môi trường làm việc khá tốt vì ta có thể đánh bất kỳ câu lệnh SQL nào và chạy ngay lập tức đặc biệt là nó giúp cho ta debug mấy cái stored procedure dễ dàng.

 \* Công cụ thứ ba cần phải kể đến là SQL Profiler. Nó có khả năng "chụp" (capture) tất cả các sự kiện hay hoạt động diễn ra trên một SQL server và lưu lại dưới dạng text file rất hữu dụng trong việc kiểm soát hoạt động của SOL Server.

• Ngoài một số công cụ trực quan như trên chúng ta cũng thường hay dùng osql và bcp (bulk copy) trong command prompt.

•

Tóm lại trong bài này chúng ta đã dạo qua một vòng để tìm hiểu về SQL Server. Trong bài sau chúng ta cũng sẽ tiếp tục dạo chơi thêm một chút với Transact-SQL trước khi đi sâu vào các đề tài khác.